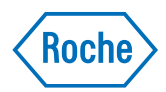

# v-TAC Standalone software

User Guide Publication version 1.0 Software version 1.5

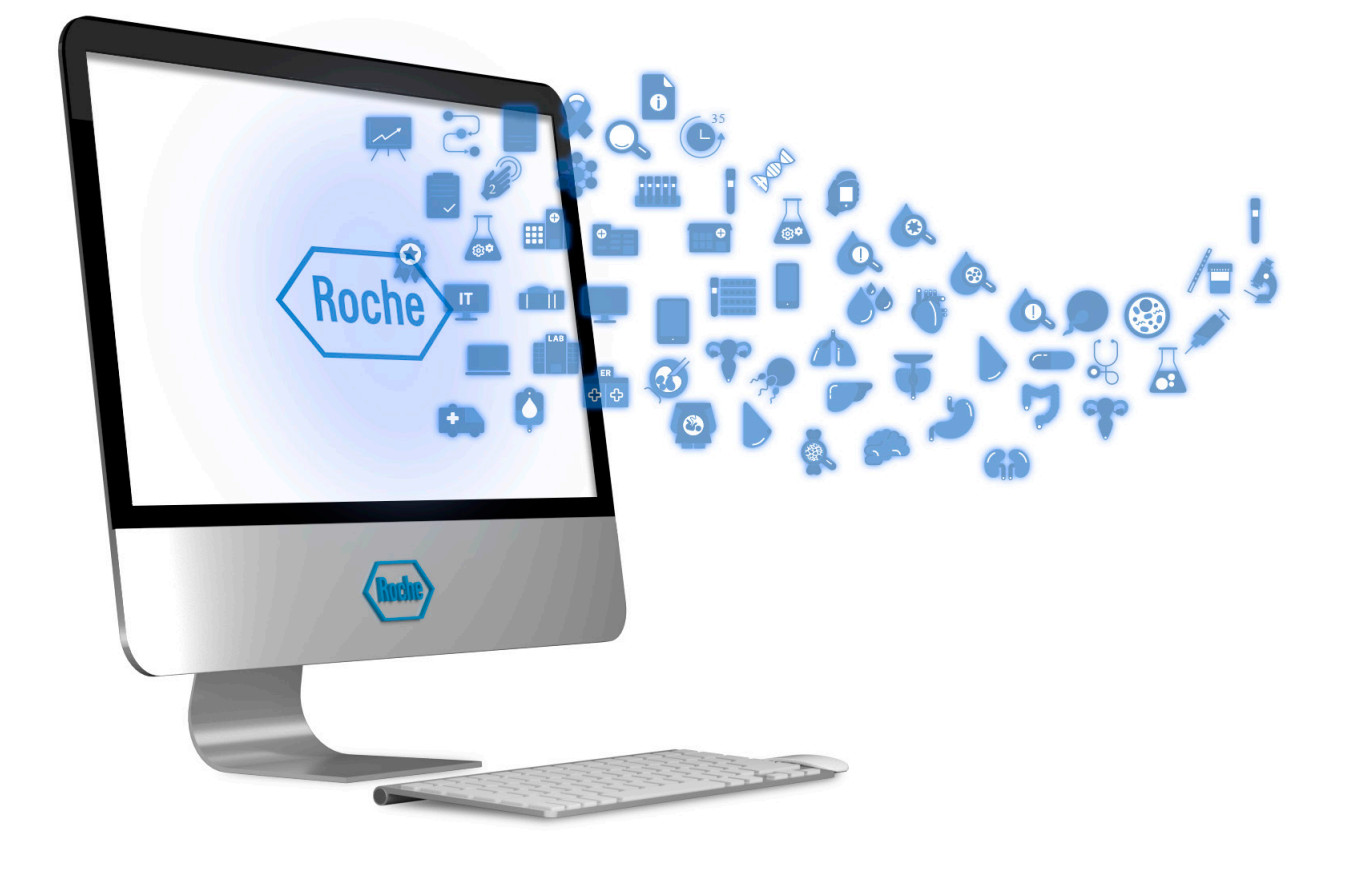

## Publication information

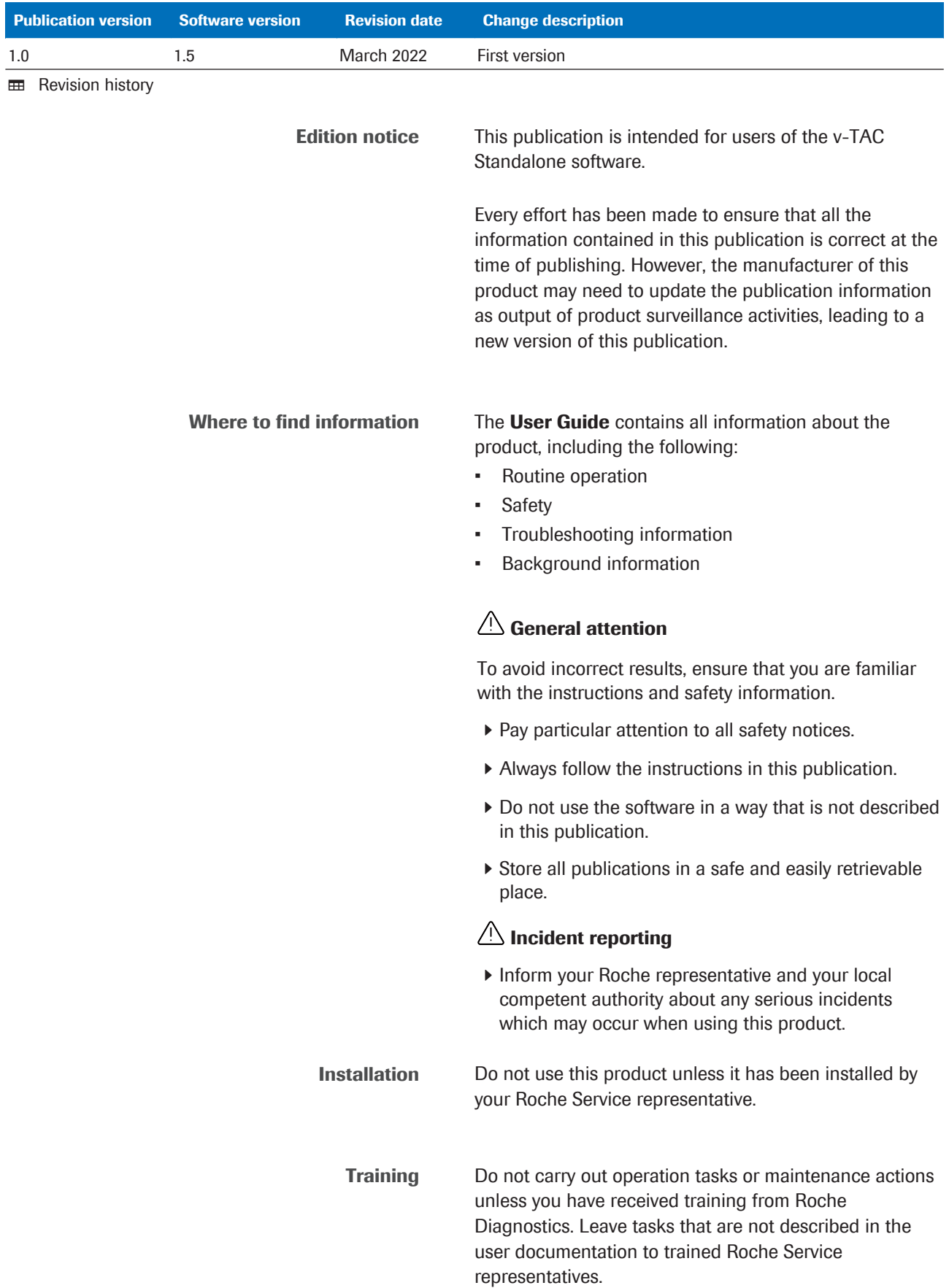

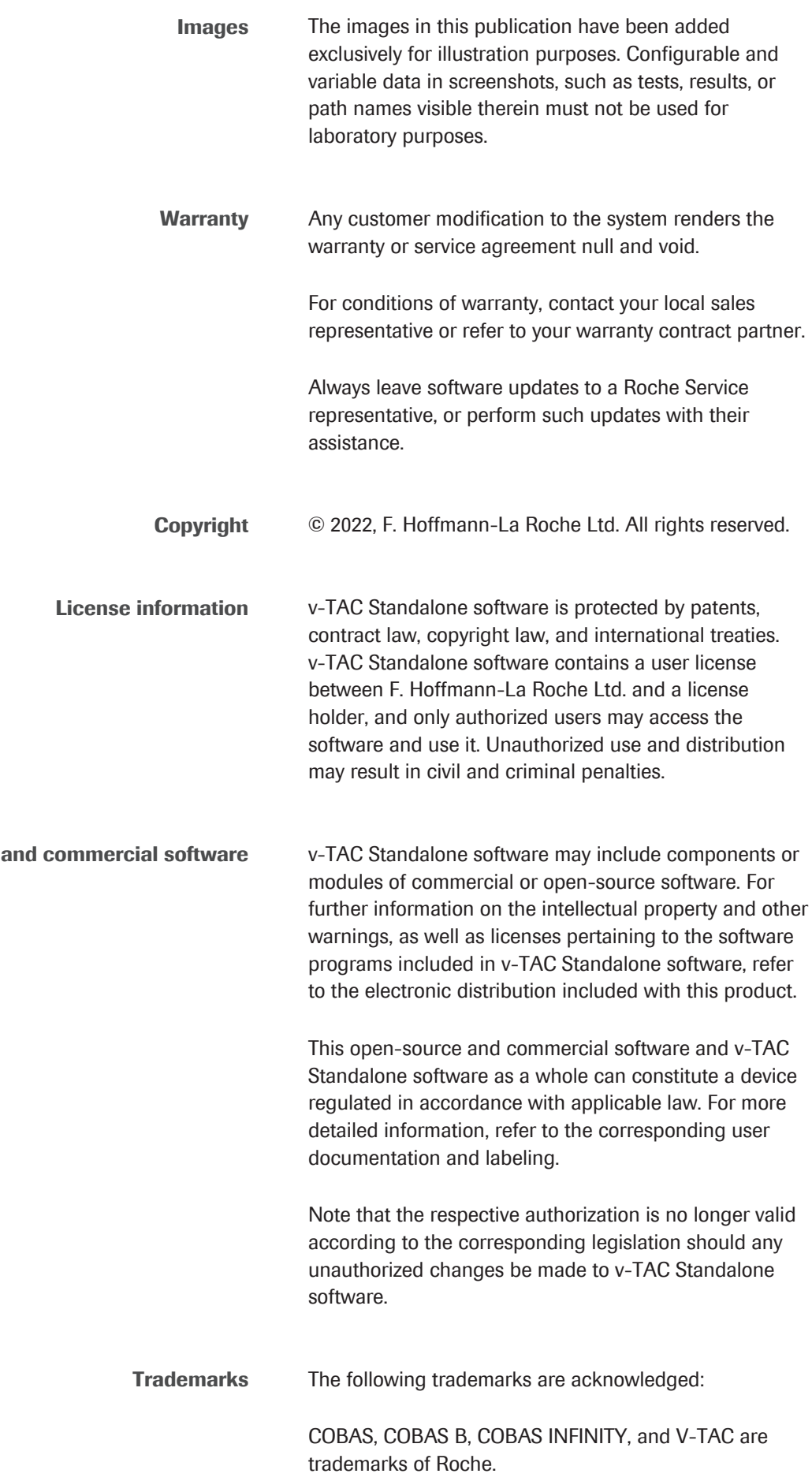

Open-source

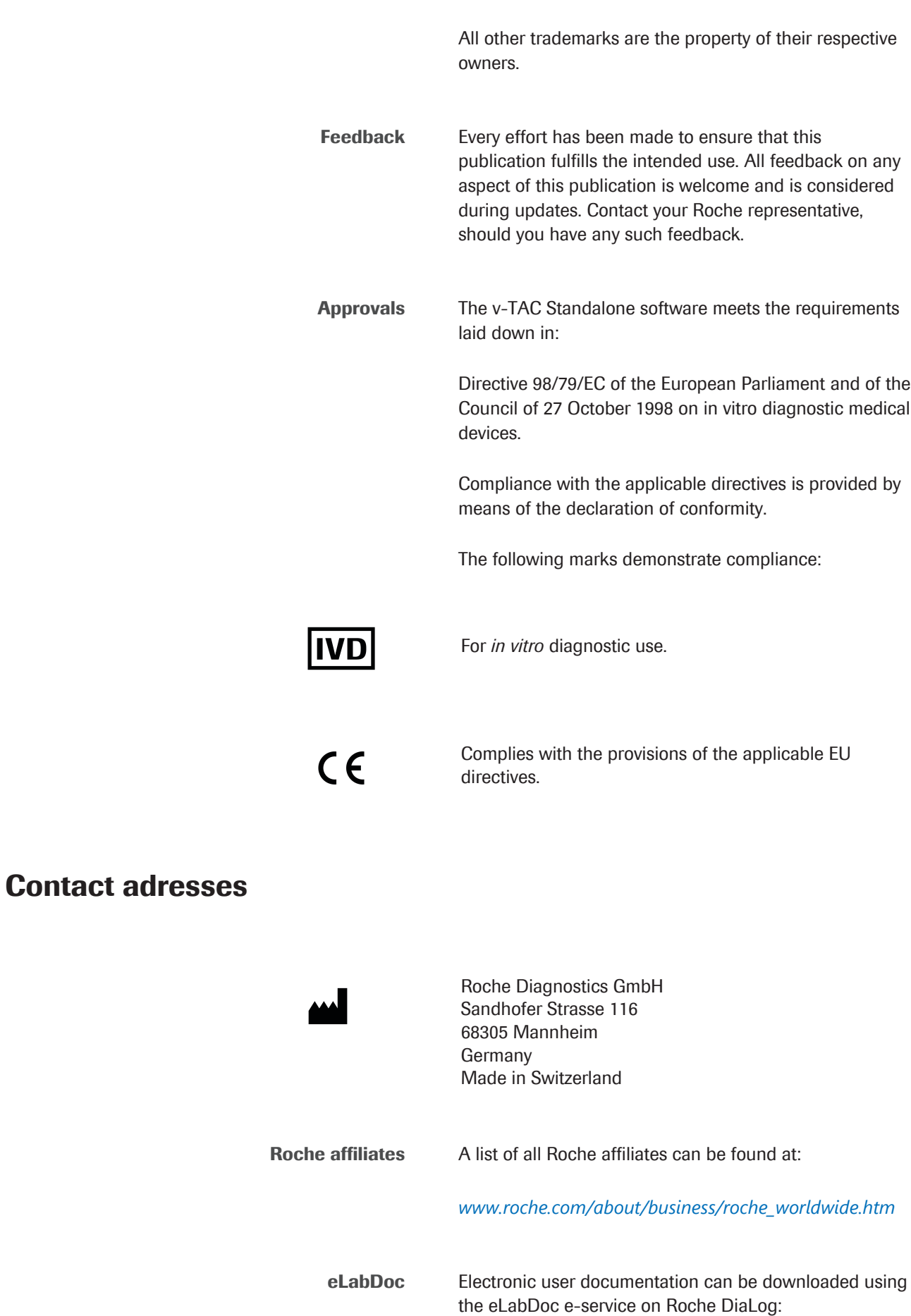

### *[dialogportal.roche.com](https://dialogportal.roche.com/)*

For more information, contact your local affiliate or Roche Service representative.

## Table of contents

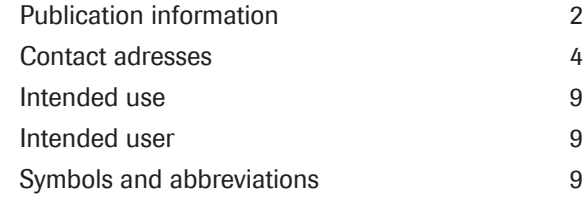

### Safety

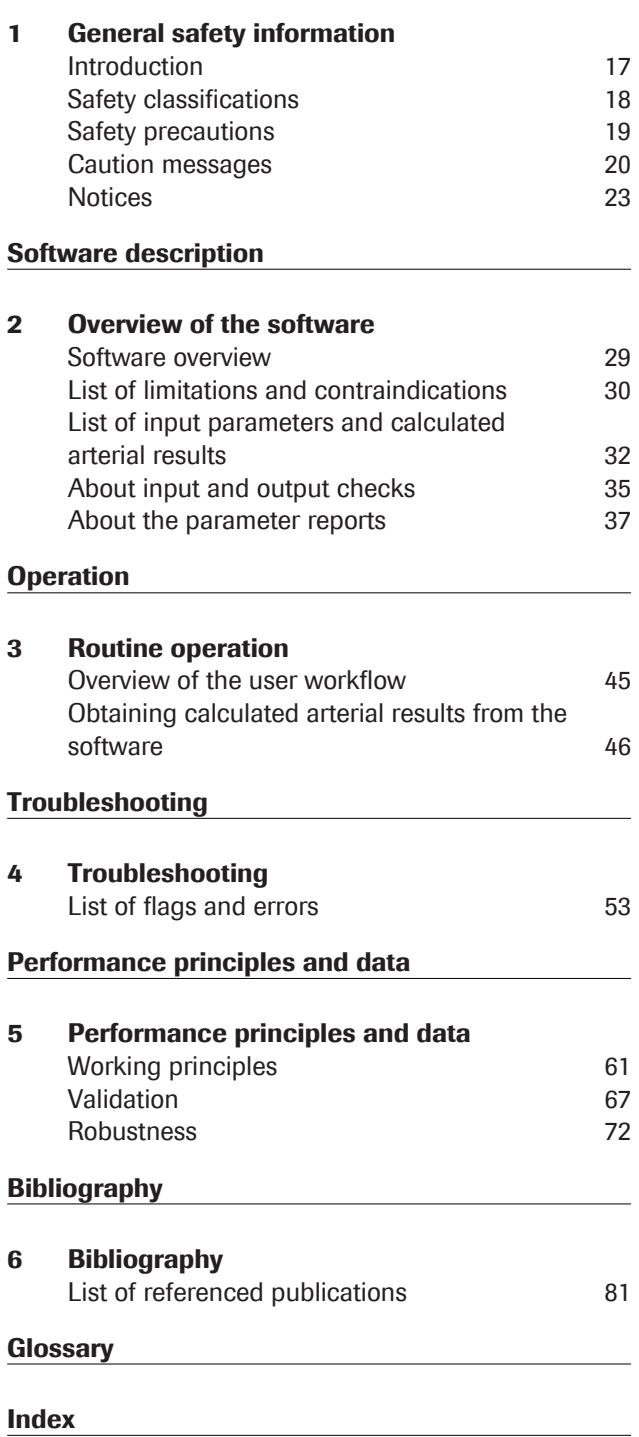

### Intended use

v-TAC Standalone is an in vitro diagnostic medical device software intended to automatically convert peripheral venous blood gas values (pH<sub>v</sub>,  $p_vO_2$ ,  $p_vCO_2$ ) in combination with venous oximetry values  $(S_v O<sub>2</sub>, tHb<sub>v</sub>)$ MetHb<sub>y</sub>, COHb<sub>y</sub>) and an arterial saturation value (SpO<sub>2a</sub>) by pulse oximetry, to quantitatively estimate arterial blood gas values  $(p_aO_2, p_aCO_2, pH_a)$ .

v-TAC Standalone is an aid for the calculation of the arterial blood gas values in hemodynamically stable adult patients (age 18 and above).

v-TAC Standalone is intended to be used with Blood gas analyzers that meet the acceptance criteria for analytical performance and functional requirements defined by Roche and Pulse oximeters certified according to ISO 80601-2-61.

### Intended user

v-TAC is intended to be used by healthcare professionals in a near patient testing environment and laboratory. Not for self-testing.

### Symbols and abbreviations

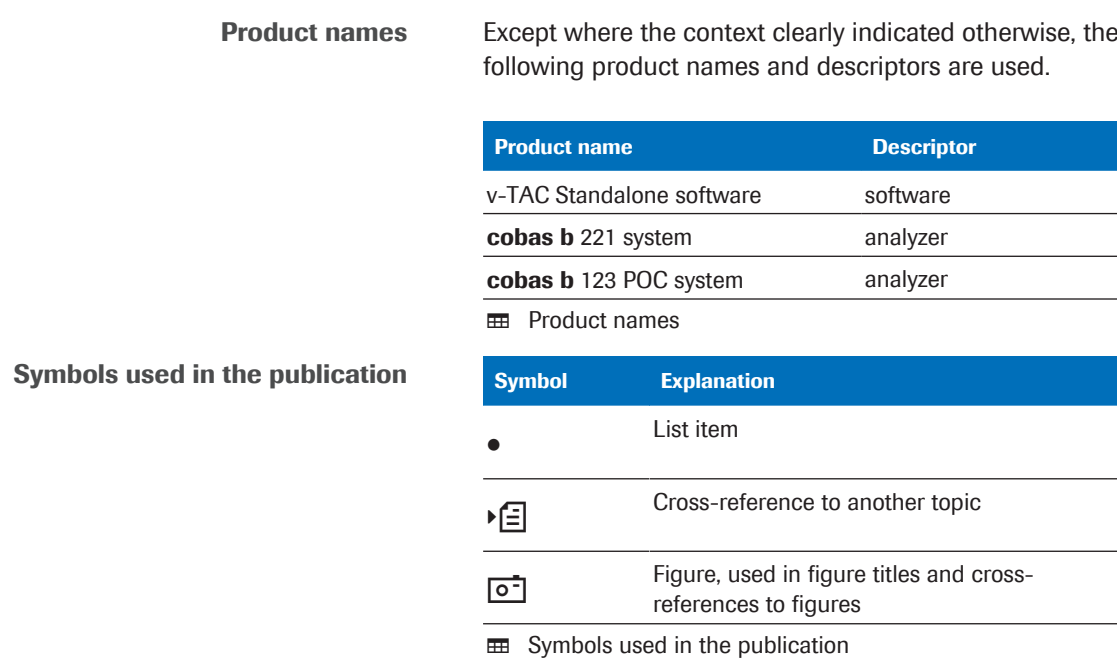

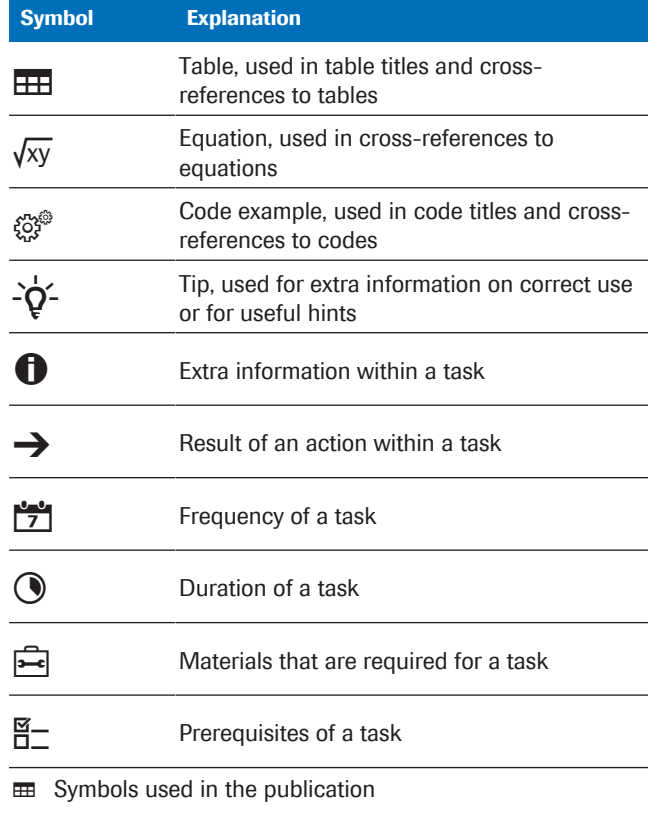

Symbols used on product Symbol Explanation

**GTIN** 

**REF** 

Date of manufacture

Global Trade Item Number

Catalogue number

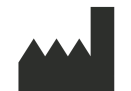

Manufacturer

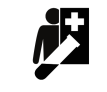

Device for near-patient testing

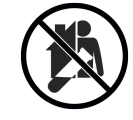

Device not for self-testing

 $\mathbf{i}$ 

Consult instructions for use

**EED** Symbols used on product

## Symbol **Explanation** Caution

**EED** Symbols used on product

Abbreviations The following abbreviations are used.

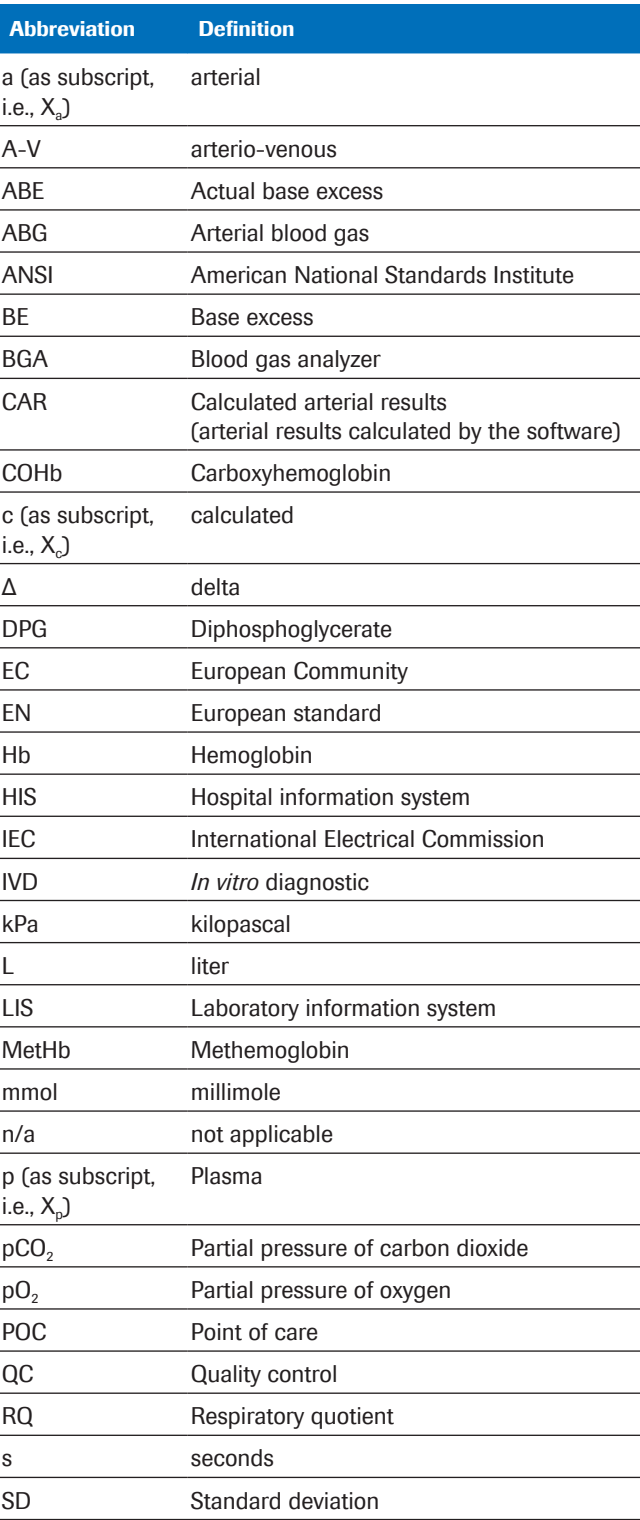

**H** Abbreviations

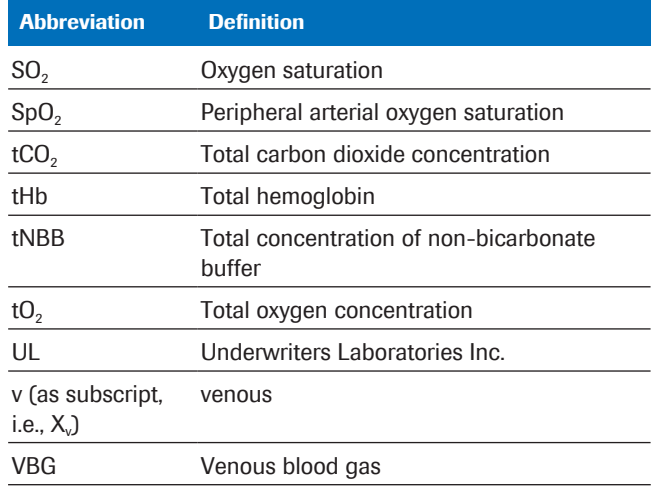

 $\blacksquare$  Abbreviations

# **Safety**

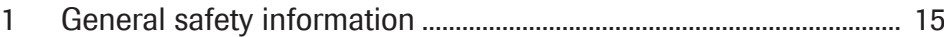

# General safety information

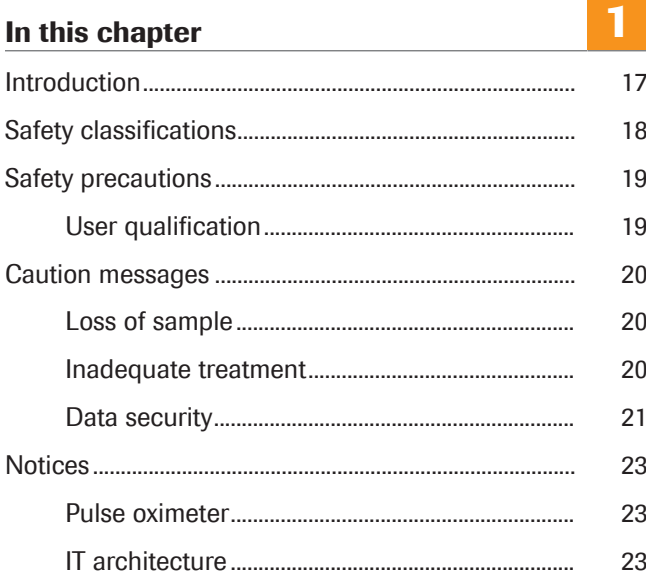

## Introduction

General attention To avoid incorrect results, ensure that you are familiar with the instructions and safety information.

- $\blacktriangleright$  Pay particular attention to all safety notices.
- $\blacktriangleright$  Always follow the instructions in this publication.
- $\triangleright$  Do not use the software in a way that is not described in this publication.
- $\blacktriangleright$  Store all publications in a safe and easily retrievable place.

## Safety classifications

The safety precautions and important user notes are classified according to the ANSI Z535.6-2011 standard. Familiarize yourself with the following meanings and icons:

### Safety alert

 $\triangleright$  The safety alert symbol is used to alert you to potential physical injury hazards. Obey all safety messages that follow this symbol to avoid possible damage to the system, injury, or death.

These symbols and signal words are used for specific hazards:

### WARNING!

#### Warning…

 $\blacktriangleright$  ... indicates a hazardous situation that, if not avoided, could result in death or serious injury.

### **ACAUTION!**

Caution…

 $\blacktriangleright$  ... indicates a hazardous situation that, if not avoided, could result in minor or moderate injury.

### NOTICE!

Notice...

 $\blacktriangleright$  ...indicates a hazardous situation which, if not avoided, may result in damage to the system.

Important information that is not safety relevant is indicated with the following icon:

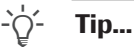

...indicates additional information on correct use or useful tips.

## Safety precautions

## User qualification

Insufficient knowledge and skills As a user, ensure that you know the relevant safety precaution guidelines and standards and the information and procedures contained in these instructions.

- Do not carry out operation unless Roche Diagnostics has trained you to do so.
- $\blacktriangleright$  Leave installation or service that is not described to trained Roche Service representatives.
- ▶ Carefully follow the procedures for operation specified in the instructions.
- r Follow laboratory best practices, especially when you work with biohazardous material.

## Caution messages

#### In this section

Loss of sample (20) Inadequate treatment (20) Data security (21)

### Loss of sample

Missing SpO<sub>2</sub> value If it is forgotten or omitted to take the peripheral arterial oxygen saturation value ( $SpO<sub>2</sub>$ ), if the pulse oximeter is missing or defective, or if the SpO<sub>2</sub> value is not entered on the analyzer, the  $SpO<sub>2</sub>$  value is missing. A missing  $SpO<sub>2</sub>$  value prevents the calculation of the arterial results and a new venous blood sample must be taken.

> Always take the SpO<sub>2</sub> value simultaneously with the venous blood sample using a calibrated pulse oximeter.

### Inadequate treatment

Inaccurate or incorrect SpO<sub>2</sub> value If the pulse oximeter is defective, if the measurement with the pulse oximeter is inaccurate or fluctuating, if the peripheral arterial oxygen saturation value  $(SpO<sub>2</sub>)$  is entered incorrectly on the analyzer, or if the limitations and contraindications are not observed, the  $SpO<sub>2</sub>$  value will be inaccurate or incorrect. An inaccurate or incorrect SpO<sub>2</sub> value may cause the software to calculate inaccurate or incorrect arterial results that may lead to inadequate treatment.

- $\blacktriangleright$  Always observe the limitations and contraindications for the software.
- $\triangleright$  Do not use the software if the SpO<sub>2</sub> value cannot be measured properly. Obtain arterial results from an arterial blood sample instead.
- $\triangleright$  Clinically assess the patient for sufficient peripheral perfusion for pulse oximetry.
- Always take the  $SpO<sub>2</sub>$  value simultaneously with venous blood sample using a calibrated pulse oximeter.
- $\triangleright$  Ensure to enter the SpO<sub>2</sub> value correctly on the analyzer.
- $\triangleright$  Observe that the calculated arterial pO<sub>2</sub> value is strongly dependent on the  $SpO<sub>2</sub>$  value.

■ List of limitations and contraindications (30)

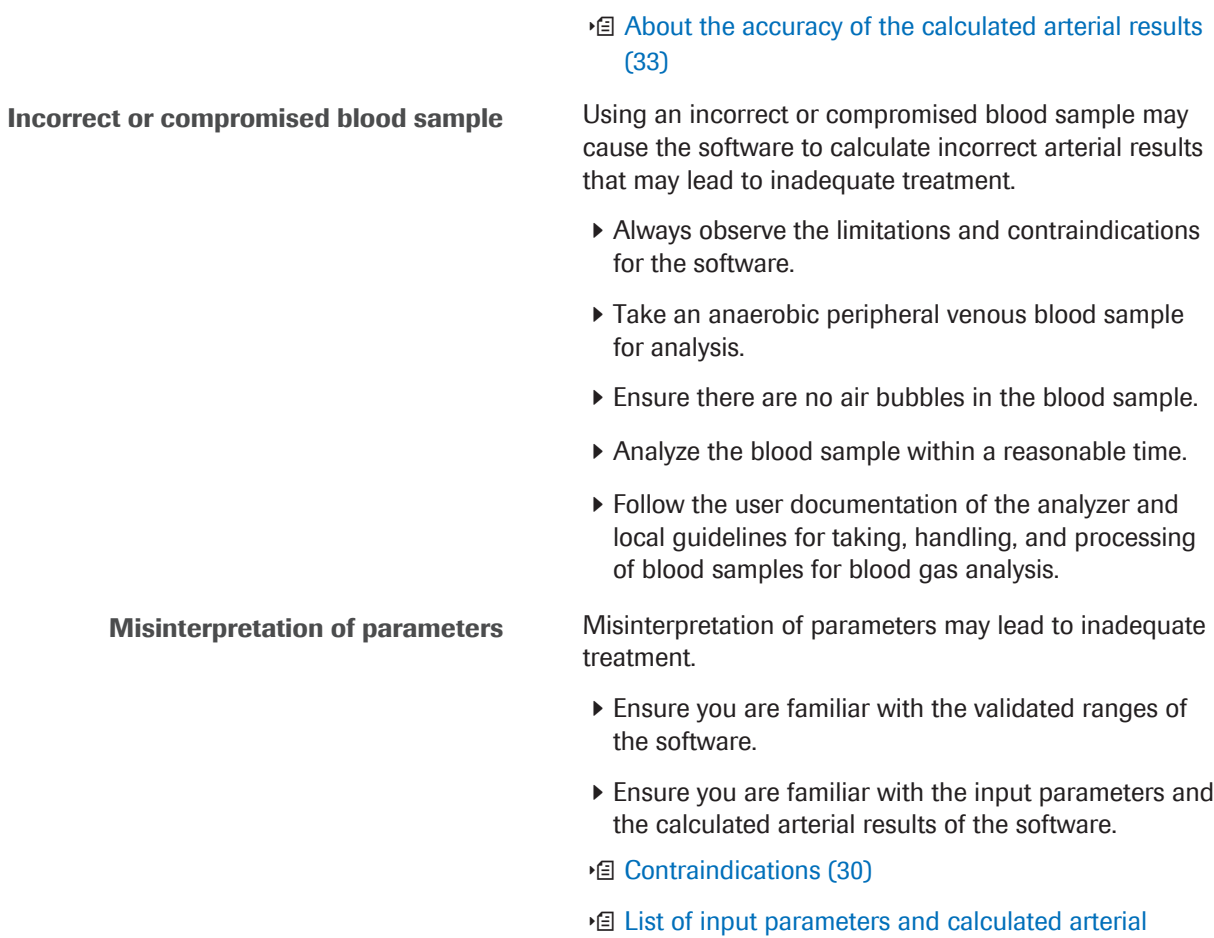

### Data security

Weak passwords Weak passwords may allow unauthorized access to the analyzer and/or to the software, data manipulation or loss, or unauthorized access to personal information which may lead to a delayed treatment.

 $\blacktriangleright$  Use strong passwords.

results (32)

- $\triangleright$  Do not share passwords.
- ▶ Do not write passwords down.
- ▶ Do not share user accounts.

Incorrectly configured user access Incorrectly configured user access on the analyzer and/ or to the software may allow unauthorized access, data manipulation or loss, or unauthorized access to personal information which may lead to a delayed treatment.  $\triangleright$  Grant access to the analyzer and the software to dedicated users only.  $\triangleright$  Control allowed user actions by appropriate role assignment. ▶ Do not share user accounts. Compromised data security Unprotected IT infrastructure and unrestricted physical access to the analyzer, the computer the software is installed on, and attached infrastructure may allow for infection with malicious software, manipulation of components, or misuse which may lead to unauthorized access to personal information, or inadequate or delayed treatment.  $\triangleright$  Ensure that attached networks are secure and monitored for security breaches. Customers are responsible for the security of their local network, especially in protecting it against malicious software and attacks. This protection might include measures, such as a firewall, to separate the system from uncontrolled networks, as well as measures that ensure that the connected network is free of malicious code.  $\triangleright$  Ensure other computers and services on the network are properly secured and protected against malicious software and unauthorized access.  $\triangleright$  Restrict physical access to the components and all attached IT infrastructure (computer, cables, network equipment, etc.).  $\triangleright$  If parts of your network, which the system uses to exchange data, are connected by WLAN, secure the WLAN.  $\triangleright$  Ensure that any external storage devices (such as USB flash drives) connected to the analyzer or the computer the software is installed on are free of malicious software. Unprotected export files Insecure transfer or storage of backups and archive files may allow for data manipulation which may cause inadequate or delayed treatment.  $\blacktriangleright$  Ensure that backups and archive files are transferred securely, are stored in a secure location, and are protected from any unauthorized access and disaster.  $\triangleright$  Ensure that any external storage devices (such as USB flash drives) that contain backups and archive files are protected against unauthorized access.

## **Notices**

### In this section

Pulse oximeter (23) IT architecture (23)

## Pulse oximeter

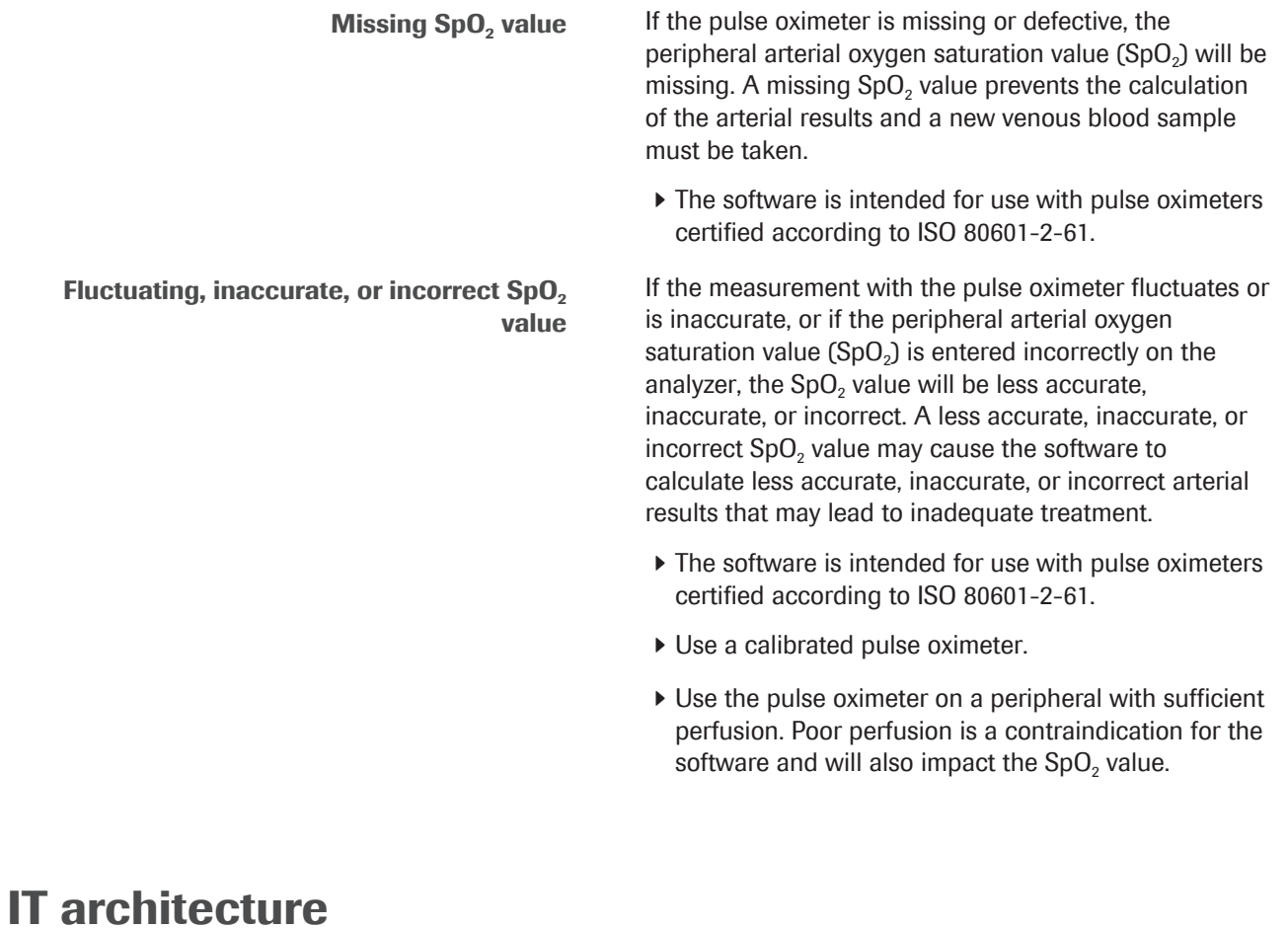

**Error in IT infrastructure** If any part of the IT infrastructure (e.g., the LIS, data manager server, or server the software is installed on) is unresponsive, inaccessible, or has a software or hardware error, the calculation, sending, or receiving of the arterial results may be inadequate or not possible which may cause data loss or a delayed treatment.

> If the LIS or a connected printer does not receive the data from the software, contact your local IT support for network and server troubleshooting.

# Software description

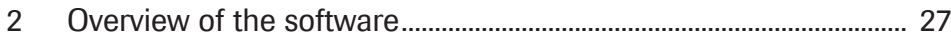

## Overview of the software

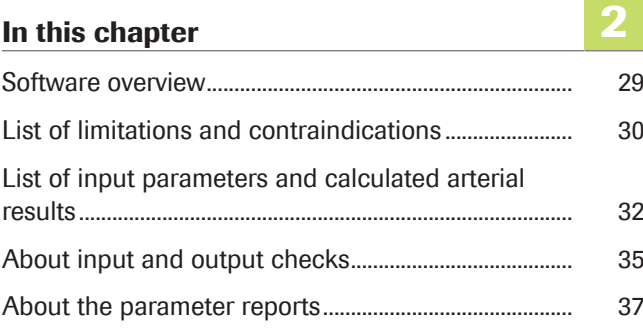

## Software overview

The software calculates arterial acid-base and blood gas results from the arterial oxygen saturation value  $(SpO<sub>2</sub>,$ measured by pulse oximetry) and peripheral venous acid-base and blood gas results (measured by an analyzer from an anaerobic peripheral venous blood sample).

- u For details on the steps and mathematical transformations performed by the software, refer to Working principles (61).
- ∙ For an overview of the user actions necessary to obtain the calculated arterial results, refer to Overview of the user workflow (45).

About the IT architecture The following overview illustrates the IT architecture and the data flow:

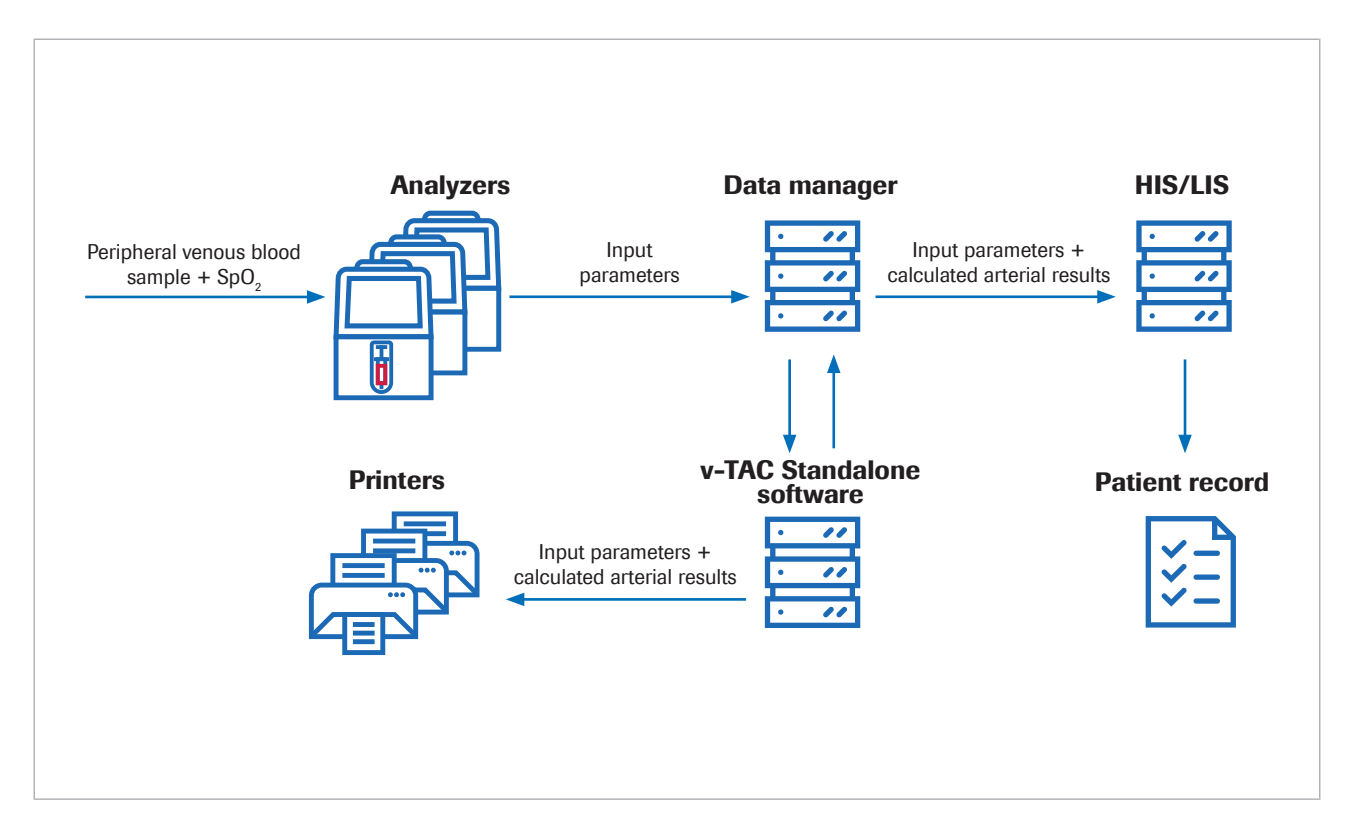

The software is a standalone web application that is installed on a standard PC or a virtual server. For configuration purposes, the software is accessed via an internet browser.

## List of limitations and contraindications

The software can only be used if the specified limitations and contraindications are observed.

Limitations The software can be used on patients age 18 and above who are hemodynamically stable and who have been clinically assessed with sufficient peripheral perfusion so that a venous blood sample can be taken and pulse oximetry can be used.

> Pulse oximeters must be certified according to ISO 80601-2-61.

Contraindications Contraindications:

- Patients with poor peripheral blood circulation in the extremity from where the blood sample is taken.
- The software has not been validated outside the following ranges (venous values) $(1)$ :
	- $SpO<sub>2</sub>$  (measured by pulse oximetry): 80 100%
	- pH<sub>v</sub>:  $7.23 7.55$
	- $p_vO_2$ : 2.2 10.8 kPa (16.5 81 mmHg)
	- $-p<sub>v</sub>CO<sub>2</sub>: 4.1 12.5 kPa (31 94 mmHg)$
	- $-$  S<sub>v</sub>O<sub>2</sub>: 0.20 0.95
	- $-$  tHb<sub>v</sub>: 5.0 11.0 mmol/L
	- $Methb_v: 0.000 0.012$
	- $-$  COHb<sub>v</sub>: 0.000  $-$  0.065
- The software has not been validated for:
	- Preterm and full-term neonates (0 30 days of age)
	- Children and adolescents (up to the age of 18)
	- Pregnant women
	- Hemodynamically unstable patients (including cardiac assist devices and extra corporeal life support devices)
	- Symptomatic hemoglobinopathies
	- Central and mixed venous blood
- Pulse oximetry indications and limitations for use shall be followed.
- Blood gas analyzer indications and limitations for use shall be followed.
- **E** List of input parameters and calculated arterial results (32)

 $(1)$  The subscript v denotes peripheral venous parameters.

■ About input and output checks (35)

## List of input parameters and calculated arterial results

The software uses the input parameters for the calculation of the arterial results.

About checks The software only reports the calculated arterial results if the input parameters and the calculated arterial results pass the input and output checks.

#### ■ About input and output checks (35)

**About input parameters** The software uses the following input parameters for the calculation of the arterial results:

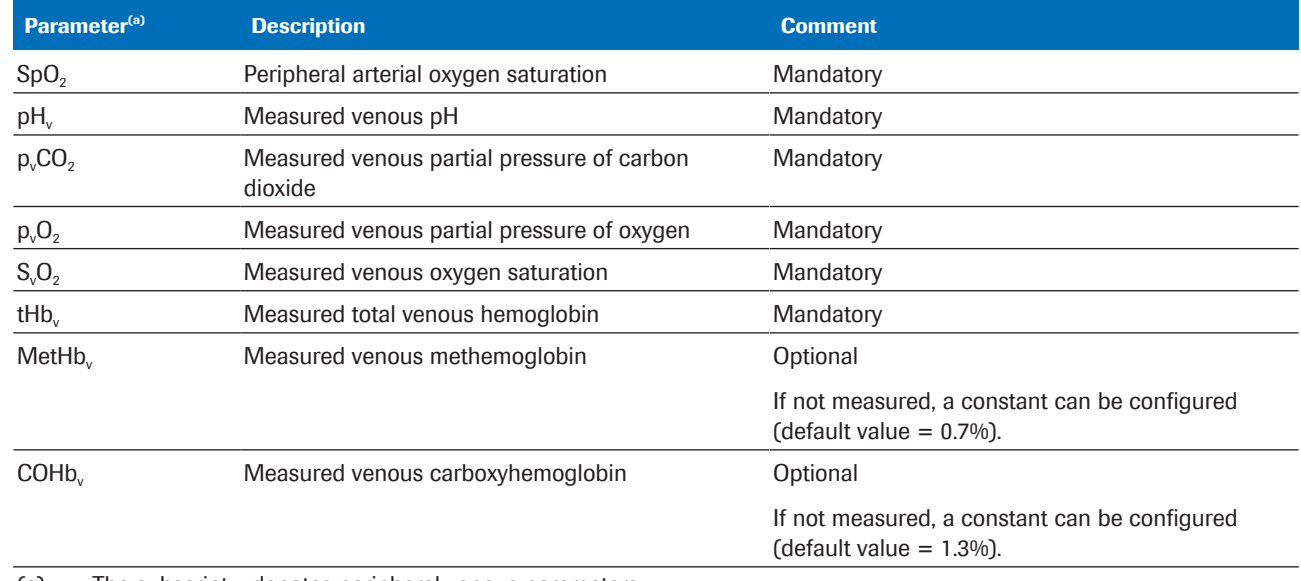

(a) The subscript v denotes peripheral venous parameters.

**EE** Input parameters

The input parameters comprise the following:

- The  $SpO<sub>2</sub>$  value that is entered directly on the analyzer.
- The peripheral venous results that are measured from a peripheral venous blood sample on the analyzer. The peripheral venous results are available on the analyzer.

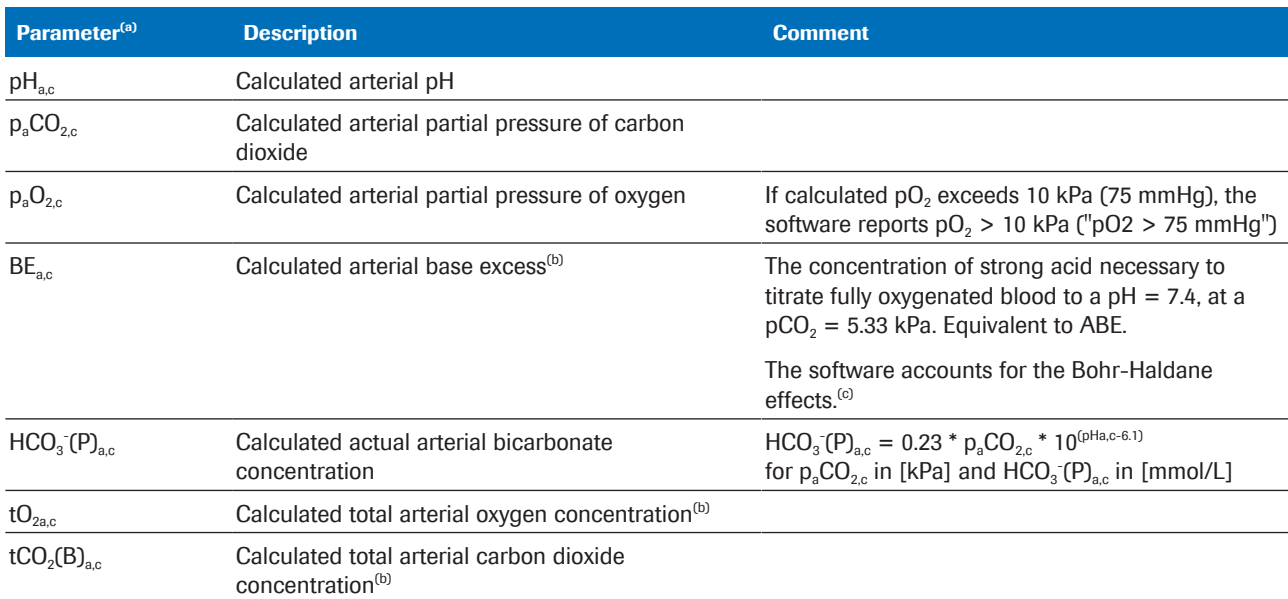

(a) The subscript a denotes arterial parameters. The subscript c denotes calculated parameters.

(b) The parameter is not validated.

(c) In comparison, the conventional definition (called actual base excess – BE or ABE) is defined without fully oxygenating the blood. Actual base excess values, therefore, depend upon oxygen level and are not the same in arterial and venous blood, even in the absence or addition of acid or base into the blood from the perfused tissues. In the definition of BE (not ABE), values of BE are independent of  $O<sub>2</sub>$  level and will only change if strong acids or bases are added [1].

**EED** Calculated arterial results

The calculated arterial results are not available on the analyzer or in the result reports from the analyzer.

#### About the accuracy of the calculated arterial results

The accuracy of the calculated arterial results depends on the accuracy of the  $SpO<sub>2</sub>$  value, among others.

The following applies:

- pH<sub>ac</sub> and  $p_aCO_2$  are robust against inaccurate SpO<sub>2</sub> input values.
- $p_aO_{2c}$  depends on the accuracy of the SpO<sub>2</sub> measurement and on the specific SpO<sub>2</sub> value:
	- $p_aO_2$ <sub>c</sub> is less sensitive to inaccurate SpO<sub>2</sub> values from approximately 95% and below.
	- $p_aO_2$  is more sensitive to inaccurate SpO<sub>2</sub> values from approximately 96% and above.

Reasons for inaccurate  $SpO<sub>2</sub>$  values can include the following:

- Poor performance of the pulse oximeter.
- Poor signal quality on the pulse oximeter due to poor peripheral perfusion, incorrect probe positioning, or similar.

For details, refer to the user documentation of the pulse oximeter.

Inaccurate entry of the SpO<sub>2</sub> value on the analyzer.

**E** Consequences of faulty or inaccurate  $SpO<sub>2</sub>$ measurements (73)

## About input and output checks

Before and after the calculation of the arterial results, the software performs input and output checks. If limits are exceeded or if the combination of values is implausible, the software generates flags and errors.

About input checks The software checks the input parameters against the following validated ranges and minimum and maximum input limits:

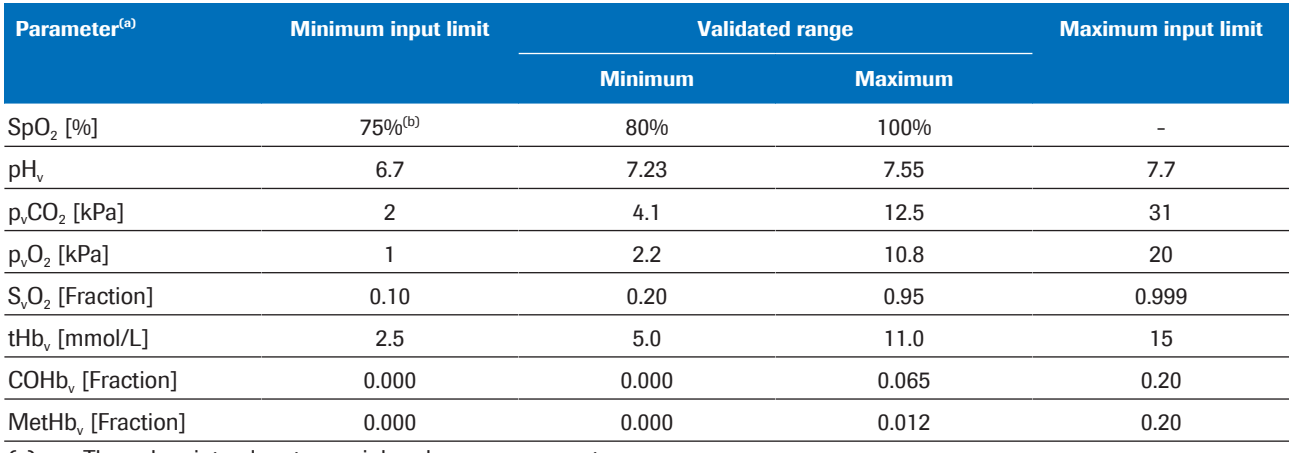

(a) The subscript v denotes peripheral venous parameters.

(b) Default value is 80%

**ED** Validated ranges, and minimum and maximum input limits

The input checks **fail**, if one of the following applies:

- The physiological plausibility check fails.
- At least 1 input parameter exceeds the input limits.
- At least 1 input parameter is missing.

After a fail, the software generates an error. No arterial results are calculated or reported.

The input checks pass with flags, if at least 1 input parameter exceeds the validated ranges but still falls within the input limits.

The input checks pass, if all input parameters fall within the validated ranges.

 $\frac{1}{2}$  The software **calculates** the arterial results if all input parameters pass the input checks (with or without flags). However, the software only reports the calculated arterial results, i.e., you can obtain them, if the calculated arterial results pass the additional output checks.

u For more details on the performed input checks, refer to Details on input checks (72).

About output checks After calculating the arterial results, the software checks them against the following output limits:

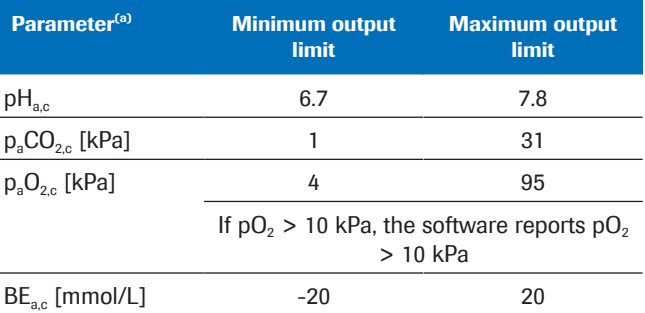

(a) The subscript a denotes arterial parameters. The subscript c denotes calculated parameters.

**HEMI** Minimum and maximum output limits

The output checks fail, if at least 1 calculated arterial result exceeds the output limits. The software generates an error. No calculated arterial results are reported.

The output checks pass, if all calculated arterial results fall within the output limits. The software reports the calculated arterial results together with any flags from the input checks.

 $\therefore$   $\therefore$  Utilizing flagged arterial results that were calculated from input parameters outside of the validated ranges is the responsibility of the health care professional. It is recommended to obtain arterial results from

an arterial blood sample instead.
## About the parameter reports

If configured, a parameter report is printed on a network printer.

About the content The content of the parameter reports may vary depending on analyzer and report configuration.

> The default parameter reports comprise the following information:

- Patient information, analyzer ID, date and time
- The input parameters and their values:
	- $-$  SpO<sub>2</sub> value entered on the analyzer
	- Peripheral venous results measured on the analyzer
- The arterial results calculated by the software (if reported)
- Flags and errors

The parameter reports shown in this publication are examples only from the software used with the **cobas b** 123 POC system.

#### **· List of input parameters and calculated arterial** results (32)

About flags and errors It depends on the outcome of the input and output checks if the parameter report contains flags or errors.

■ About input and output checks (35)

#### No flags or errors

With flags

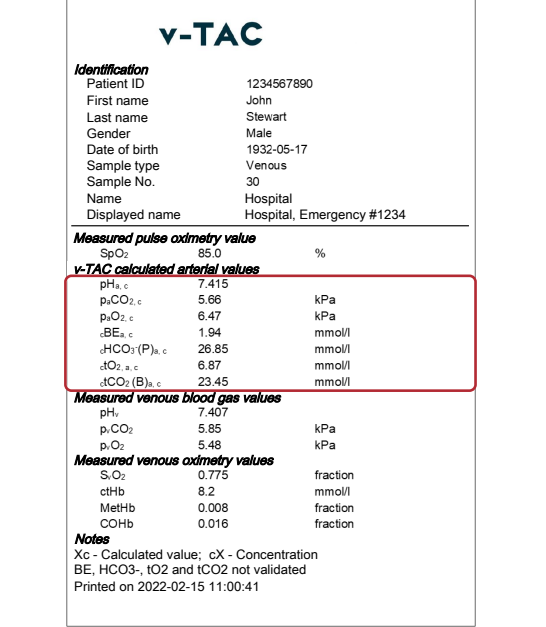

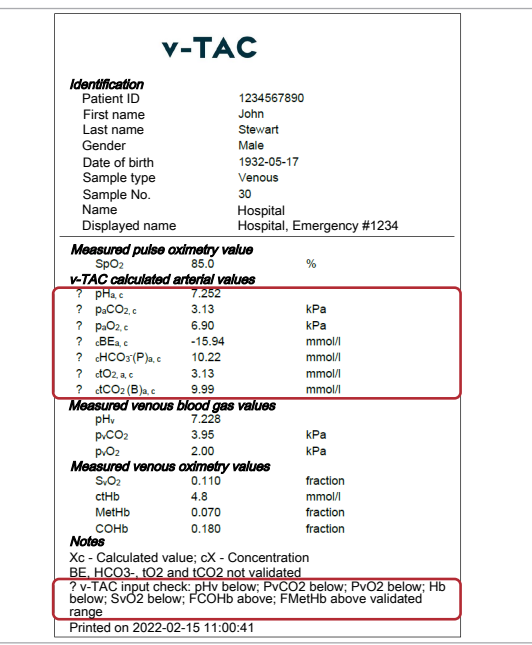

The calculated arterial results are reported without flags and errors if the following applies:

- The input parameters pass the plausibility check.
- The input parameters fall within the validated ranges.
- The calculated arterial results fall within the output limits.

On the parameter report, calculated arterial results with no flags and errors are reported with their values and no further marks.

The calculated arterial results are reported with flags if the following applies:

- The input parameters pass the plausibility check.
- At least 1 input parameter exceeds the validated ranges, but still falls within the input limits.
- The calculated arterial results fall within the output limits.

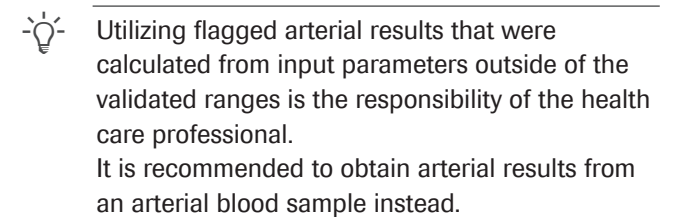

On the parameter report, calculated arterial results with flags are marked with a "?". The specific flags are listed in the Notes section of the report.

#### With errors

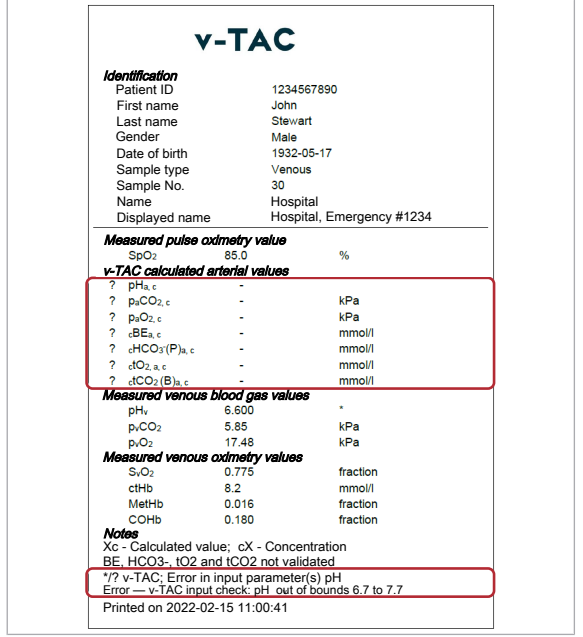

Errors and no calculated arterial results are reported if one of the following applies:

- The physiological plausibility check fails.
- At least 1 input parameter exceeds the input limits.
- At least 1 calculated arterial result exceeds the output limits.

If an error occurs, no values for the calculated arterial results are reported.

On the parameter report, calculated arterial results with errors are marked with a "?" and have no values. The specific errors are listed in the Notes section of the report.

In the shown example,  $pH_v$  is marked with an  $*$  indicating the input check for this input parameter failed and caused the errors for the calculated arterial results.

■ List of flags and errors (53)

# **Operation**

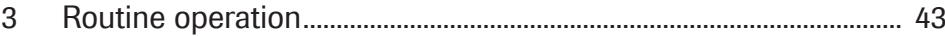

# Routine operation

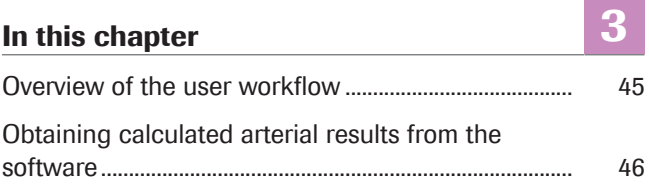

## Overview of the user workflow

To obtain the calculated arterial results from the software, you must provide the necessary input and start the measurement on the analyzer.

The software is running as a background process without direct user interaction.

 $-\overrightarrow{C}$  The details of how to use the software may vary depending on the specific analyzer type and the software configuration.

The following overview illustrates the user actions necessary to obtain the calculated arterial results from the software together with the cobas b 221 system or the cobas b 123 POC system:

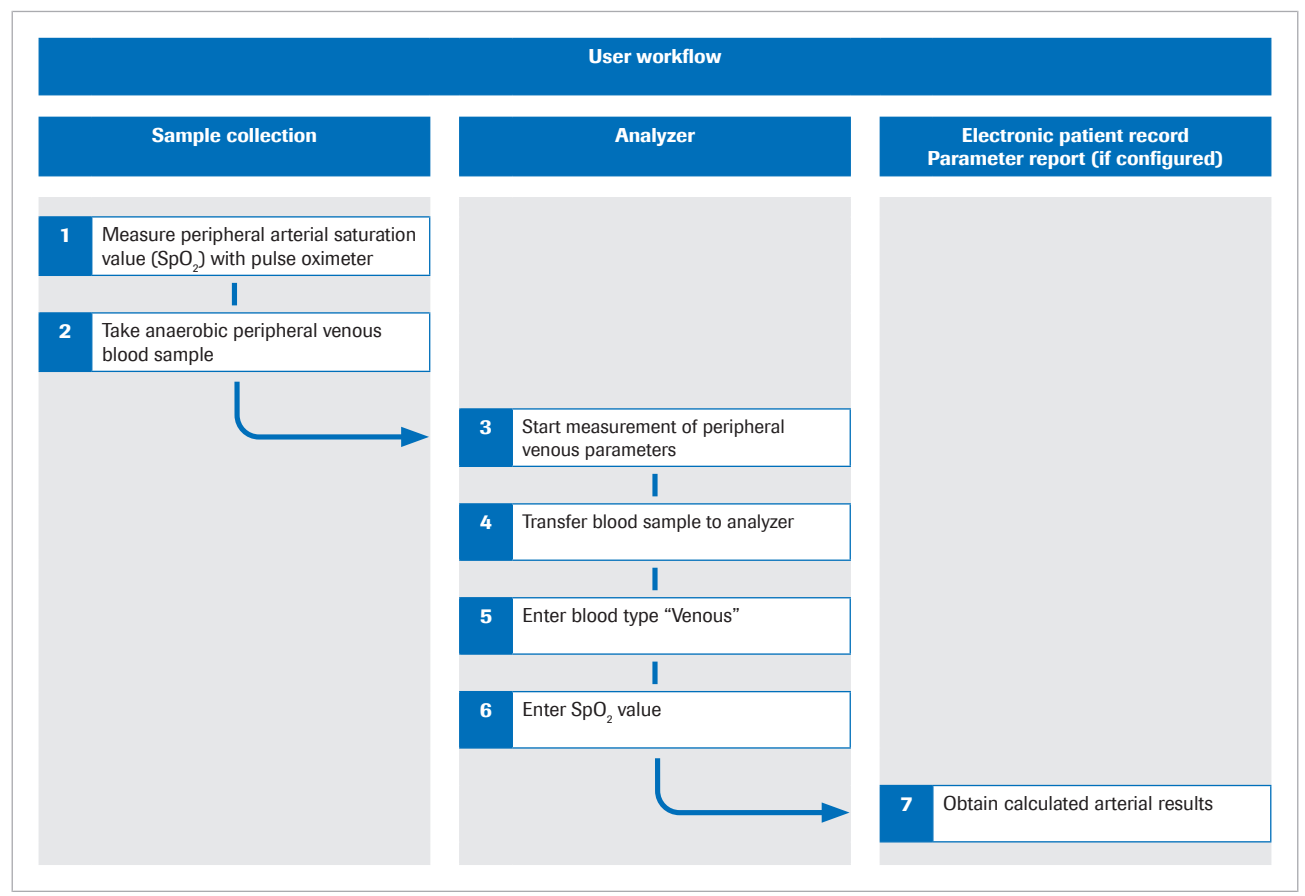

on Overview of user workflow

**E** For details on the steps and mathematical transformations performed by the software, refer to Working principles (61).

# Obtaining calculated arterial results from the software

For the software to calculate the arterial results, you must simultaneously measure the arterial oxygen saturation and take a peripheral venous blood sample, and then analyze the blood sample on an analyzer.

The procedure below provides general instructions on how to use the software with the **cobas b** 221 system or the cobas b 123 POC system.

For more details on the cobas b 221 system or the cobas b 123 POC system, refer to the respective user documentation.

 $\therefore$  The details of how to use the software may vary depending on the specific analyzer type and the software configuration.

- 
- $\overline{=}$   $\Box$  Calibrated pulse oximeter certified according to ISO 80601-2-61.
	- $\Box$  Blood gas analyzers that meet the acceptance criteria for analytical performance and functional requirements defined by Roche
	- $\Box$  Sample container suitable for the analyzer.

### $\triangleright$  Obtaining calculated arterial results from the software

1 CAUTION! Risk of sample loss or inadequate treatment. Always take the  $SpO<sub>2</sub>$  value simultaneously with the venous blood sample using a calibrated pulse oximeter. Always observe the limitations and contraindications for the software.

Before you place a tourniquet, measure arterial oxygen saturation  $(SpO<sub>2</sub>)$  with a pulse oximeter.

2 CAUTION! Risk of inadequate treatment. Always observe the limitations and contraindications for the software. Ensure that you take and handle the blood sample correctly.

On the same arm, take an anaerobic peripheral venous blood sample:

- Use a needle or vacutainer holder, a butterfly, or a peripheral venous catheter.
- Use a sample container for anaerobic samples.
- Fill extension tubes or catheters with fresh blood before you take the venous blood sample.
- You can take the venous blood sample either as a single sample or in combination with other venous blood samples.
- Follow the user documentation of the analyzer and local guidelines for taking, handling, and processing of blood samples.
- 3 On the analyzer, ensure that the parameters chosen for measurement include the following:
	- pH
	- $\n **pCO**2$
	- $pO<sub>2</sub>$
	- $\cdot$  SO<sub>2</sub>
	- tHb
	- MetHb
	- COHb
- 4 Transfer the blood sample to the analyzer.
- 5 Enter the blood type **Venous**.
- **6** CAUTION! Risk of inadequate treatment. Ensure to enter the SpO<sub>2</sub> value correctly.

Enter the  $SpO<sub>2</sub>$  value, e.g., 90%, with the following syntax:

SPO2=90%

- On the cobas b 221 system, enter the  $SpO<sub>2</sub>$  value in the **Remark** field.
- On the **cobas b** 123 POC system, enter the  $SpO<sub>2</sub>$ value in the Remark 1 field.
- $\rightarrow$  The analyzer measures the venous results.
- $\rightarrow$  The input parameters are sent to the software.
- $\rightarrow$  The software performs the checks and calculates the arterial results.
- **7** Obtain the calculated arterial results from the electronic patient record or the printed parameter report (if configured):
	- For details on flags and errors, refer to About input and output checks (35).
	- For details on the parameter reports, refer to About the parameter reports (37).
	- **The calculated arterial results are not available on** the analyzer or in the result reports from the analyzer.

Roche Diagnostics v-TAC Standalone software · Software version 1.5 · User Guide · Publication version 1.0

# Troubleshooting

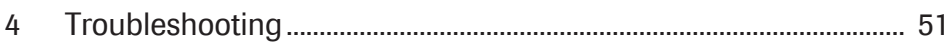

# Troubleshooting

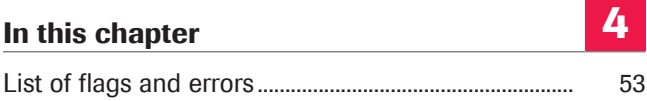

Roche Diagnostics v-TAC Standalone software · Software version 1.5 · User Guide · Publication version 1.0

## List of flags and errors

If at least 1 input parameter or calculated arterial result fails the input or output checks, the software flags all calculated arterial results or generates an error, depending on which check failed.

 $\frac{1}{2}$  Utilizing flagged arterial results that were calculated from input parameters outside of the validated ranges is the responsibility of the health care professional. It is recommended to obtain arterial results from an arterial blood sample instead.

■ About input and output checks (35)

flags and errors are marked accordingly.

Flags and errors on the parameter report On the parameter report, calculated arterial results with

System errors If measurement on the analyzer fails, the software generates the following errors:

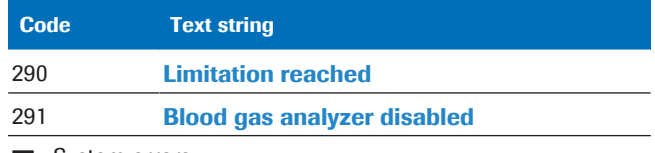

 $\equiv$  System errors

Flags and errors If any of the input or output checks fails or is passed with flags, the software generates the following errors and flags:

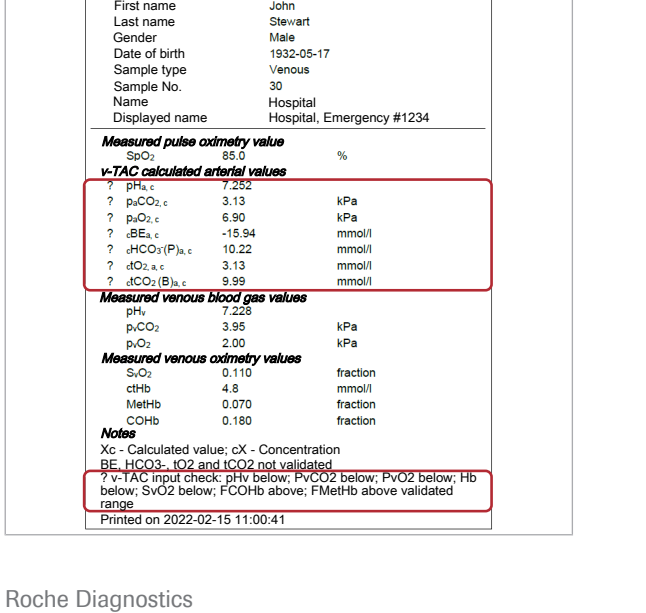

Patient ID Identification **v-TAC** 

1234567890

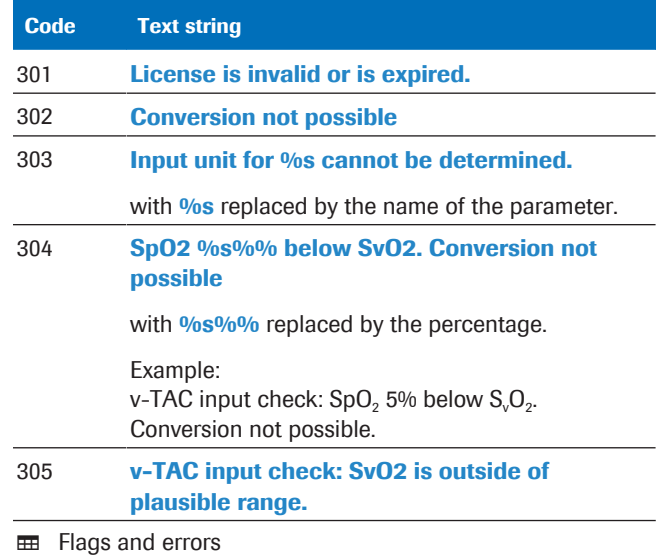

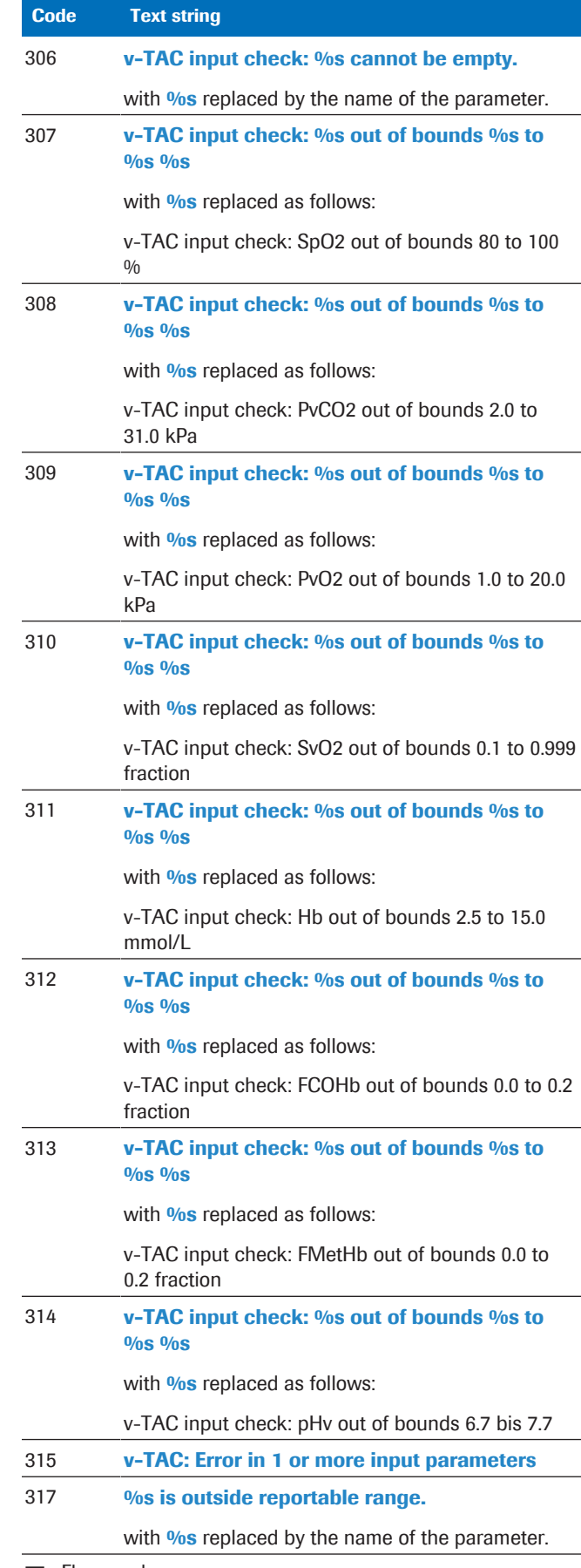

**H** Flags and errors

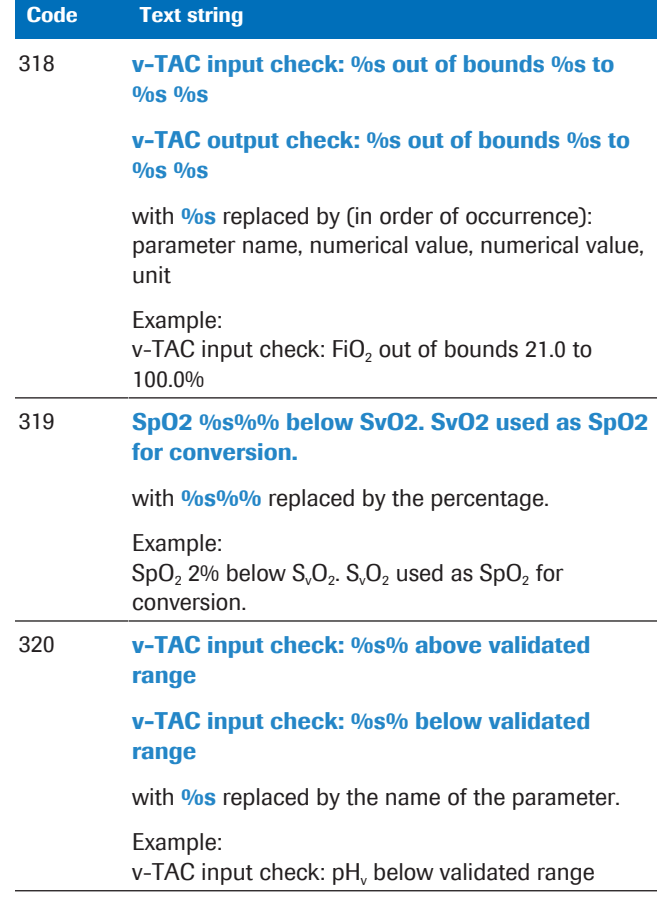

**H** Flags and errors

# Performance principles and data

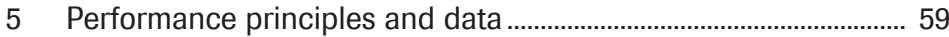

# Performance principles and data

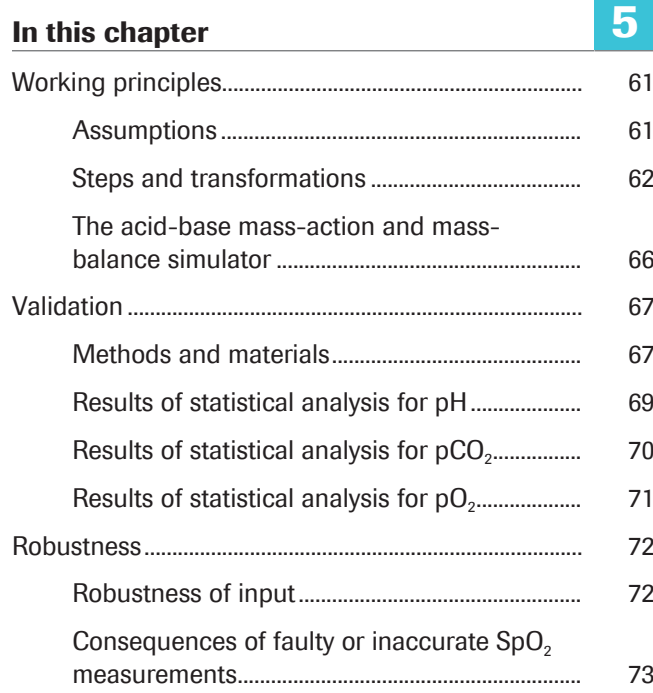

## Working principles

The software calculates arterial acid-base and blood gas results from the arterial oxygen saturation value  $(SpO<sub>2</sub>,$ measured by pulse oximetry) and peripheral venous acid-base and blood gas results (measured by an analyzer from an anaerobic peripheral venous blood sample).

For the calculations, the software uses algorithms and mathematical models that simulate the transport of blood back through the tissues.

#### In this section

Assumptions (61)

Steps and transformations (62)

The acid-base mass-action and mass-balance simulator (66)

### **Assumptions**

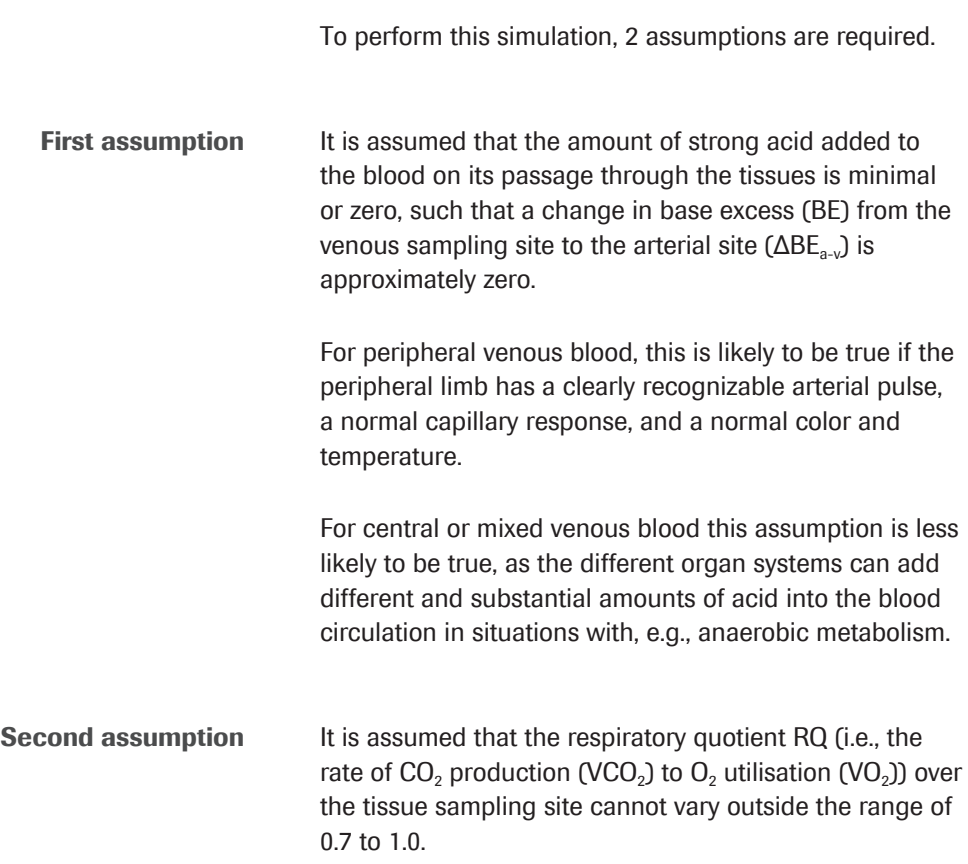

The RQ of the tissue cells can only vary between 0.7 and 1.0, being 0.7 in aerobic metabolism of fat and 1.0 in aerobic metabolism of carbohydrate. Whilst R, the respiratory exchange ratio measured at the mouth, may vary outside this range, the RQ over the tissue sampling site can only do so if there is a rapid flow of acid, base, or  $CO<sub>2</sub>$  in or out of the tissues where peripheral venous sampling occurs. This may occur in situations involving rapid disturbance of acid–base status, such as in exercise. However, in a warm, well perfused extremity this rapid redistribution is less likely.

This means that anaerobically sampled venous blood can be "arterialized" mathematically by simulating the removal/addition, respectively, of a constant ratio (RQ) of  $CO<sub>2</sub>$  and  $O<sub>2</sub>$  over the tissues. This simulation is being performed until the arterialised oxygen saturation matches the arterial oxygen saturation measured by a pulse oximeter [1]. Therefore,  $S_aO_2$  is not displayed as it is equal to the SpO<sub>2</sub> value.

The software uses an approximation of RQ=0.82 for the conversion.

### Steps and transformations

The principle steps of the software and the details of the mathematical transformation are illustrated in the following overview:

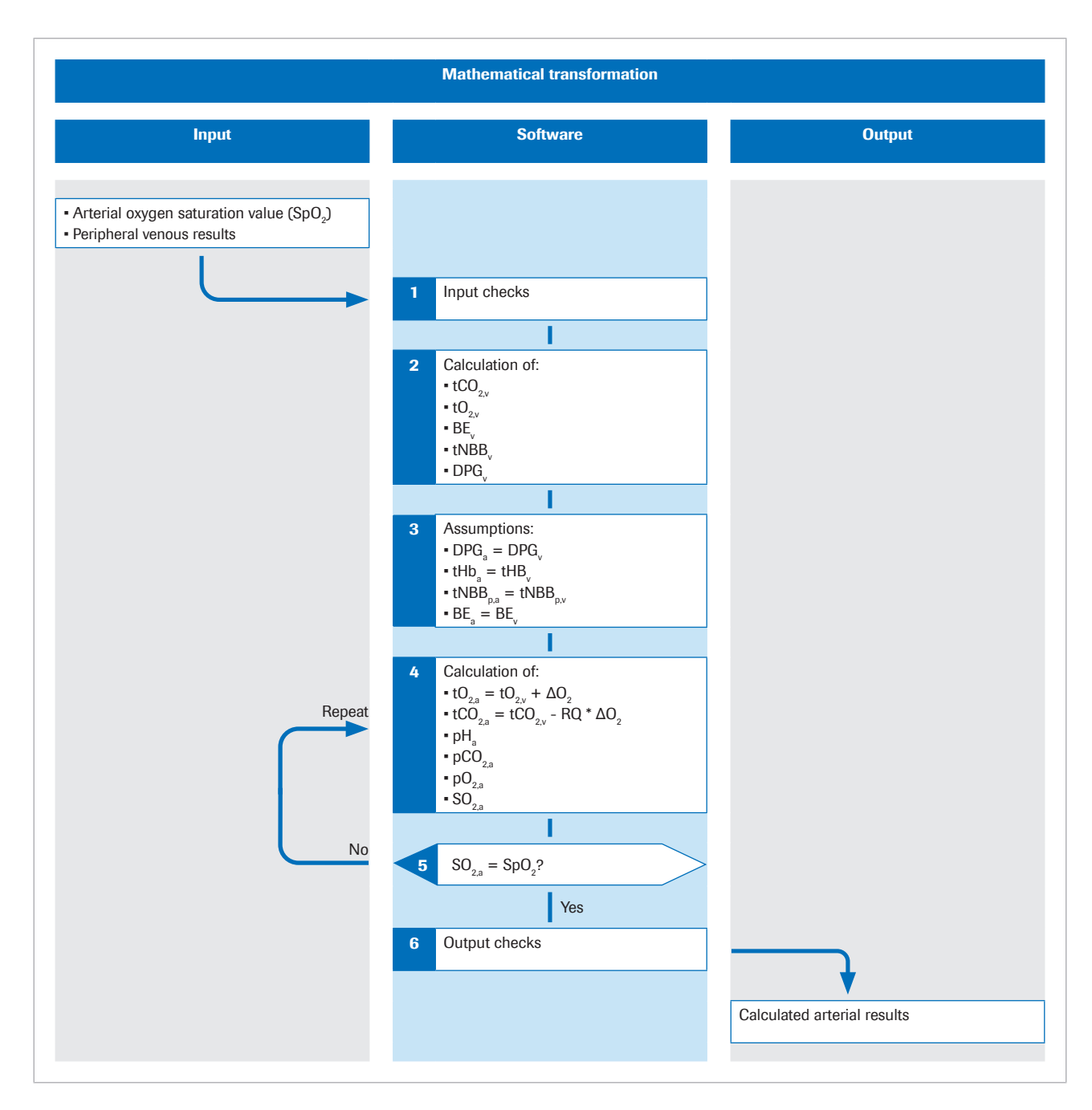

The subscript p denotes the plasma fraction of blood.

More details of the algorithm can be found in the original scientific publication [1].

**Input** Peripheral arterial oxygen saturation  $SpO<sub>2</sub>$  is measured by a pulse oximeter. An anaerobic peripheral venous blood sample is taken to provide values of the acid-base and oxygen status of the peripheral venous blood.

> The software uses the values of the following input parameters:

- $\cdot$  SpO<sub>2</sub>
- $\bullet$  pH<sub>v</sub>
- $\bullet$  p<sub>v</sub>CO<sub>2</sub>
- $p_0Q_2$
- $\cdot$  tHb<sub>v</sub>
- $\bullet$  S<sub>v</sub>O<sub>2</sub>
- Methemoglobin (MetHb<sub>v</sub>)
- Carboxyhemoglobin (COHb.)

MetHb<sub>v</sub> and COHb<sub>v</sub> are optional and can be replaced by constants through configuration.

■ About input parameters (32)

**Step 1** The software performs input checks on  $SpO<sub>2</sub>$  and on the venous results measured on the analyzer.

■ About input checks (35)

■ Details on input checks (72)

**Step 2** The venous results pH<sub>v</sub>,  $p_vCO_2$ ,  $p_vO_2$ ,  $S_vO_2$ , tHb<sub>v</sub>, MetHb<sub>v</sub>, and COHb<sub>v</sub> are used to calculate the total  $CO<sub>2</sub>$ concentration (t<sub>v</sub>CO<sub>2</sub>), total  $O_2$  concentration (t<sub>v</sub>O<sub>2</sub>), base excess (BE<sub>v</sub>), and the concentration of 2,3diphosphoglycerate  $(2,3-DPG_v)$  in the venous blood for which the oxygen dissociation curve passes through the measured venous  $pO_{2v}$  and  $SO_{2v}$ . [2].

> These calculations are performed using an acid-base mass action and mass balance simulator described in the following section:

#### **E** The acid-base mass-action and mass-balance simulator (66)

**Step 3** It is assumed that the concentration of haemoglobin (tHb), the total concentration of plasma non-bicarbonate buffer (tNBB), the concentration of 2,3-DPG, and BE are the same in arterial and venous blood:

> $tHb<sub>a</sub> = tHb<sub>v</sub>$  $tNBB_{p,a} = tNBB_{p,v}$  $2,3-DPG<sub>a</sub> = 2,3-DPG<sub>a</sub>$  $BE<sub>a</sub> = BE<sub>v</sub>$

**Step 4** The total concentration of  $O_2$  and  $CO_2$  in arterial blood is calculated by simulating the addition of a concentration of  $O<sub>2</sub>$  ( $\Delta O<sub>2</sub>$ ) to the venous blood, and removal of a concentration of  $CO<sub>2</sub>$  (ΔCO<sub>2</sub>, where  $\Delta CO<sub>2</sub> = RQ \Delta O<sub>2</sub>$ ) from the venous blood:

tO<sub>2,a</sub> = tO<sub>2y</sub> +  $\Delta$ O<sub>2</sub>  $tCO<sub>2a</sub> = tCO<sub>2v</sub> - RQ *  $\Delta O_2$$ 

Calculated values of arterialized blood  $tCO<sub>2</sub>(B)<sub>a</sub>$ ,  $tO<sub>2</sub>(P)<sub>a</sub>$ , tHb<sub>a</sub>,  $BE_{ac}$ ,  $t_aNBB_p$ , and DPG<sub>a</sub> are then used to calculate the remaining variables describing arterialized blood, i.e.,  $pH_{ac}$ ,  $p_aCO_{2c}$ ,  $p_aO_{2c}$ , and  $S_aO_{2c}$ . This calculation also uses the acid-base mass action and mass balance simulator, but in a reversal of the process.

**Step 5** The calculated arterialized oxygen saturation  $S_2O_2$  is compared with that measured by the pulse oximeter  $(SpO<sub>2</sub>)$ . The difference between the two gives an error =  $S_2O_2$  - SpO<sub>2</sub>.

> By varying the value of  $ΔO<sub>2</sub>$  and repeating step 4, a value of  $ΔO<sub>2</sub>$  is found for which the error is zero. This  $ΔO<sub>2</sub>$ represents the concentration of  $O<sub>2</sub>$  added, and RQ multiplied by  $\Delta O_2$  the concentration of  $CO_2$  removed, that transforms venous to arterialized blood. For this value of  $\Delta O$ <sub>2</sub>, calculated values of all variables describing arterialized blood should be equal to measured arterial values.

The calculated arterial results include the following:

- $\bullet$  pH<sub>a.c</sub>
- $\cdot$  p<sub>a</sub>CO<sub>2c</sub>
- $p_aO_{2c}$  (up to 10 kPa)
- $\blacksquare$  HCO<sub>3</sub><sup>-</sup>(P)<sub>a,c</sub>
- Base excess  $(BE_{ac})$
- $tO_{2ac}$
- $\bullet$  tCO<sub>2</sub>(B)<sub>a,c</sub>

Optional feature:

If FiO<sub>2</sub> is entered on the analyzer, the software calculates the P/F index =  $p_aO_2/FiO_2$ . The P/F index represents the oxygenation index and is used for calculation of the SOFA score and assessment of hypoxemia, e. g., in ventilated patients.

#### ■ About calculated arterial results (32)

**Step 6** Before the mathematical process is completed, the software performs several output checks on the calculated arterial results.

■ About output checks (36)

### The acid-base mass-action and mass-balance simulator

The algorithm uses mathematical models of acid-base and blood chemistry by Rees and Andreassen [2].

The combined model is a comprehensive set of connected mass-action and mass-balance equations. It keeps track of the masses of  $CO<sub>2</sub>$ ,  $O<sub>2</sub>$ , binding effects to hemoglobin (oxygen-carrying and non-oxygen-carrying), and the relationship between values of  $pO<sub>2</sub>$  and  $SO<sub>2</sub>$  in the blood (known as the oxygen dissociation curve). It represents plasma bicarbonate and non-bicarbonate buffers, and the buffering on the amino end and side chains of the hemoglobin molecule.

The model accounts for the Bohr-Haldane effects [3] [2]. In this model, BE is defined as the concentration of strong acid necessary to titrate fully oxygenated blood to a

 $pH_p = 7.4$ , at a  $pCO_2 = 5.33$  kPa.

The subscript p denotes the plasma fraction of blood.

In the conventional definition (called actual base excess (ABE)), BE is defined without fully oxygenating the blood. Because of Bohr-Haldane effects, ABE values therefore depend upon oxygen level and are not the same in arterial and venous blood, even in the absence or addition of acid/base into the blood from the tissue. In the definition of BE used here, values of BE are independent of  $O<sub>2</sub>$  level and will only change if strong acids or bases are added. The model therefore accounts for the Bohr-Haldane effects [1].

## Validation

The performance of the software has been validated in several performance validation studies in which venous blood gas and SpO<sub>2</sub> measurements converted to arterial results by the software were compared to simultaneous arterial blood gas measurements.

#### In this section

Methods and materials (67) Results of statistical analysis for pH (69) Results of statistical analysis for  $pCO<sub>2</sub>$  (70) Results of statistical analysis for  $pO<sub>2</sub>$  (71)

## Methods and materials

The included subjects were adult patients (>18 years) from emergency departments, pulmonary departments, and intensive care units with various diagnoses, including COPD, sepsis, asthma, pneumonia, and lung cancer.

Ideally, the pair of samples should be collected simultaneously. In the studies, the time between taking of the arterial blood gas (ABG) samples and the peripheral venous blood (VBG) samples that were used for calculation of the arterial results was typically between 1 and 5 minutes.

The following figure illustrates the technique used in the studies for taking blood samples:

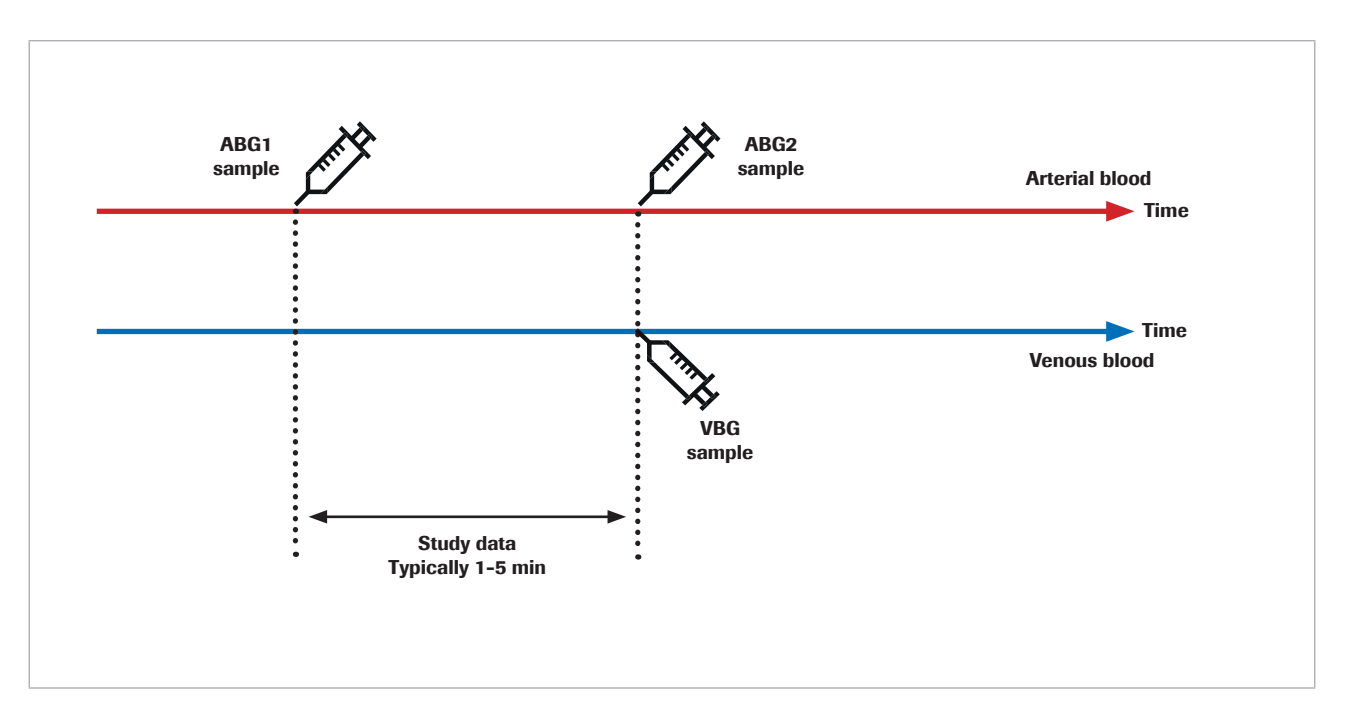

The repeatability of both arterial blood gas and venous blood gas is affected by pre-analytical errors in the time span from taking to analyzing the blood sample, and by analytical errors. Additionally, both arterial blood gas and venous blood gas are affected by biological fluctuations.

When comparing two subsequent measurements on a human specimen, the biological change has an impact on the result. This becomes evident when comparing the reference arterial blood gas measurements to arterial results calculated by the software and to repeated arterial blood gas measurements.

A study by Toftegaard et al. [4] showed that the repeatability of the results calculated by the software versus arterial blood gas is comparable to the repeatability of arterial blood gases for blood gas parameters, including pH, pCO<sub>2</sub>, and pO<sub>2</sub> (up to 10 kPa / 75 mmHg).

- $\therefore$   $\therefore$  In pilots and clinical studies using measured arterial blood gas as the reference, note the following precautions:
	- Collect arterial and venous blood samples simultaneously.
	- Ensure high quality in sample collection. Exclude samples with signs of pre-analytical errors.
	- Ensure patient ventilatory stability before and during sample collection.

### Results of statistical analysis for pH

For pH, the following plots show the performance of the software and a repeat arterial blood gas measurement in comparison with a reference arterial blood gas measurement:

• Black dots:

Arterial results calculated by the software (CAR) plotted versus arterial blood gas values (ABG1) (pooled data from [4] [5] [6] [7])

• Red dots:

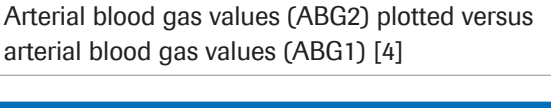

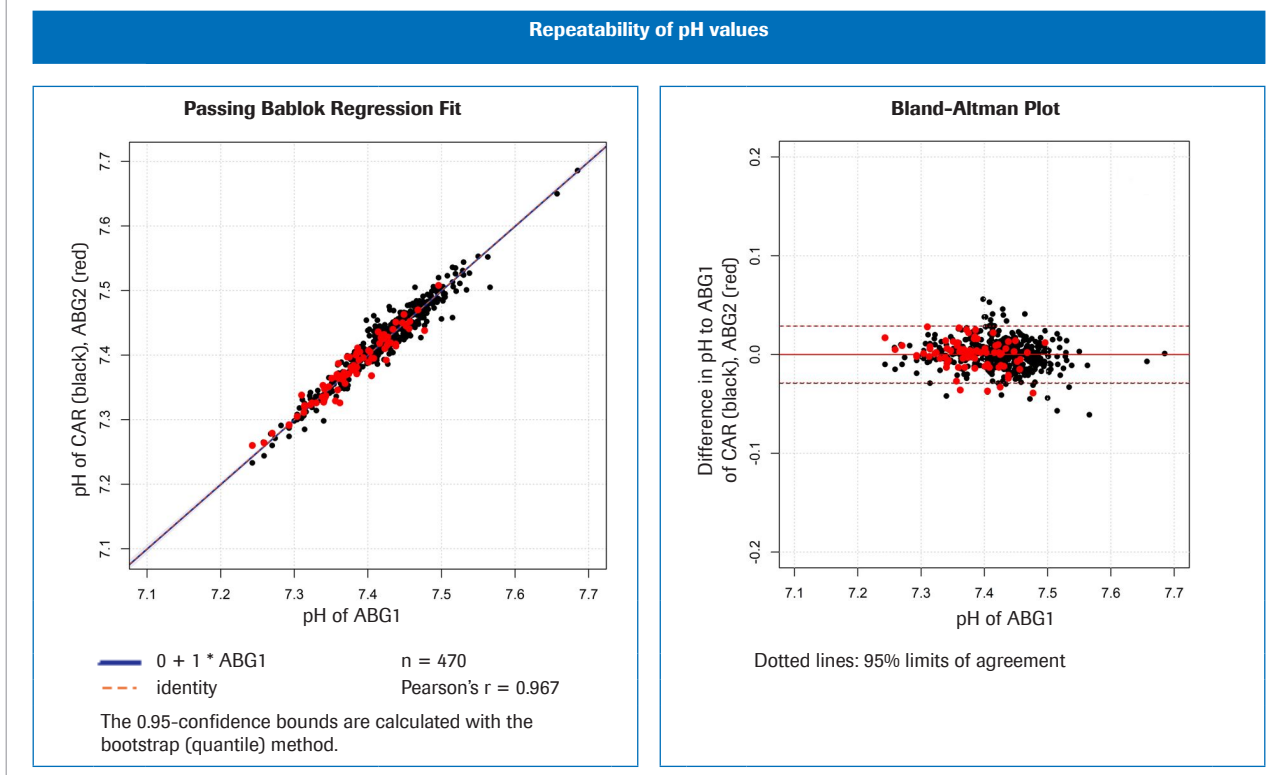

Left: method comparison for pH; right: Bland-Altman plot for pH

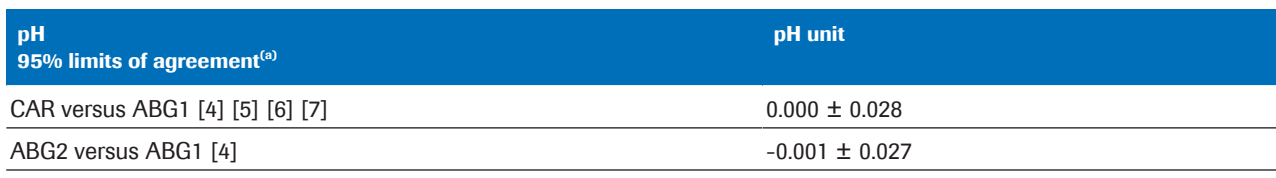

(a) 95% limits of agreement = mean difference  $\pm 1.96$  \* standard deviation (SD)

**EED** Statistical variation for pH pooled data

## Results of statistical analysis for  $pCO<sub>2</sub>$

For  $pCO<sub>2</sub>$ , the following plots show the performance of the software and a repeat arterial blood gas measurement in comparison with a reference arterial blood gas measurement:

• Black dots:

Arterial results calculated by the software (CAR) plotted versus arterial blood gas values (ABG1) (pooled data from [4] [5] [6] [7])

• Red dots:

Arterial blood gas values (ABG2) plotted versus arterial blood gas values (ABG1) [4]

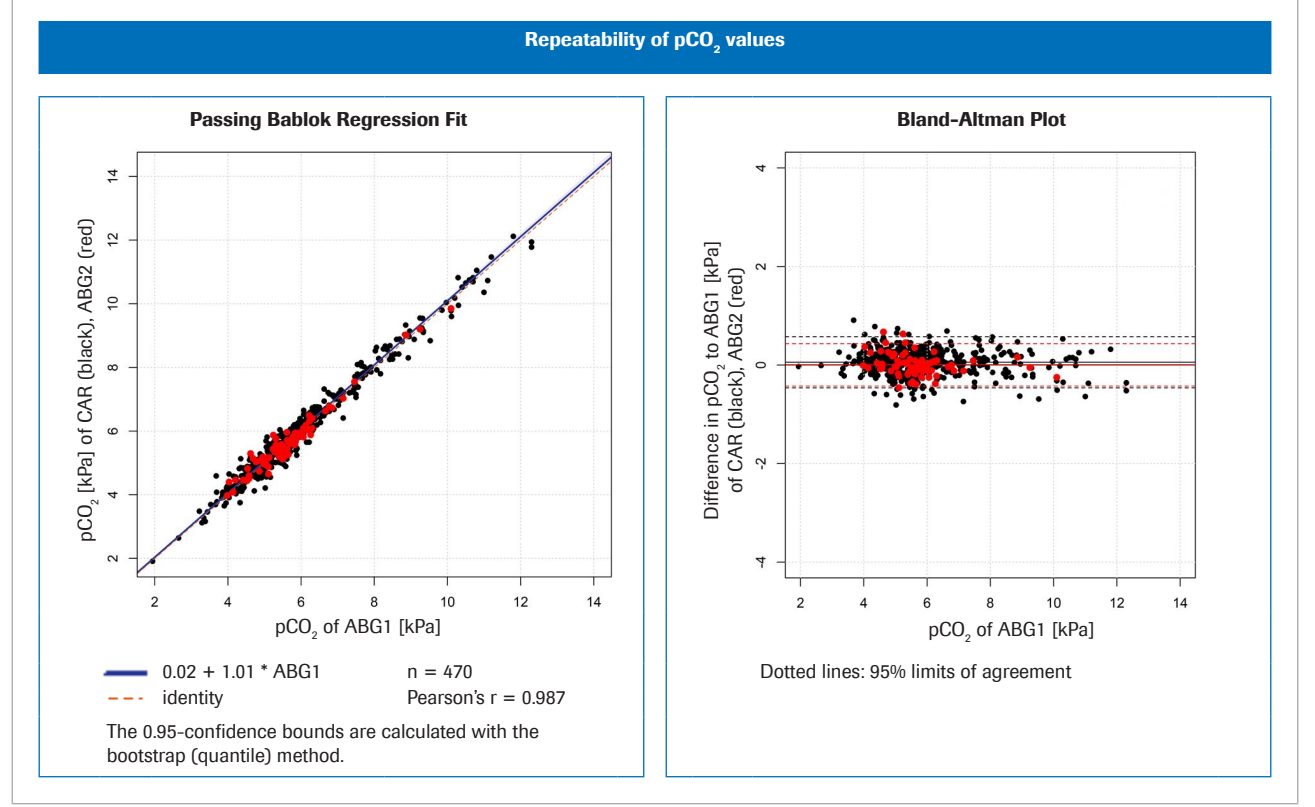

**E** Left: method comparison for pCO<sub>2</sub>; right: Bland-Altman plot for pCO<sub>2</sub>

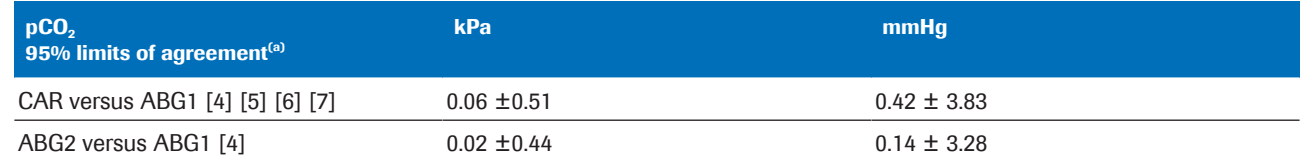

(a) 95% limits of agreement = mean difference  $\pm 1.96$  \* standard deviation (SD)

 $\equiv$  Statistical variation for pCO<sub>2</sub> pooled data

## Results of statistical analysis for  $pO<sub>2</sub>$

For  $pO<sub>2</sub>$ , the following plots show the performance of the software and a repeat arterial blood gas measurement in comparison with a reference arterial blood gas measurement:

• Black dots:

Arterial results calculated by the software (CAR) plotted versus arterial blood gas values (ABG1) (pooled data from [4] [5] [6] [7])

• Red dots:

Arterial blood gas values (ABG2) plotted versus arterial blood gas values (ABG1) [8]

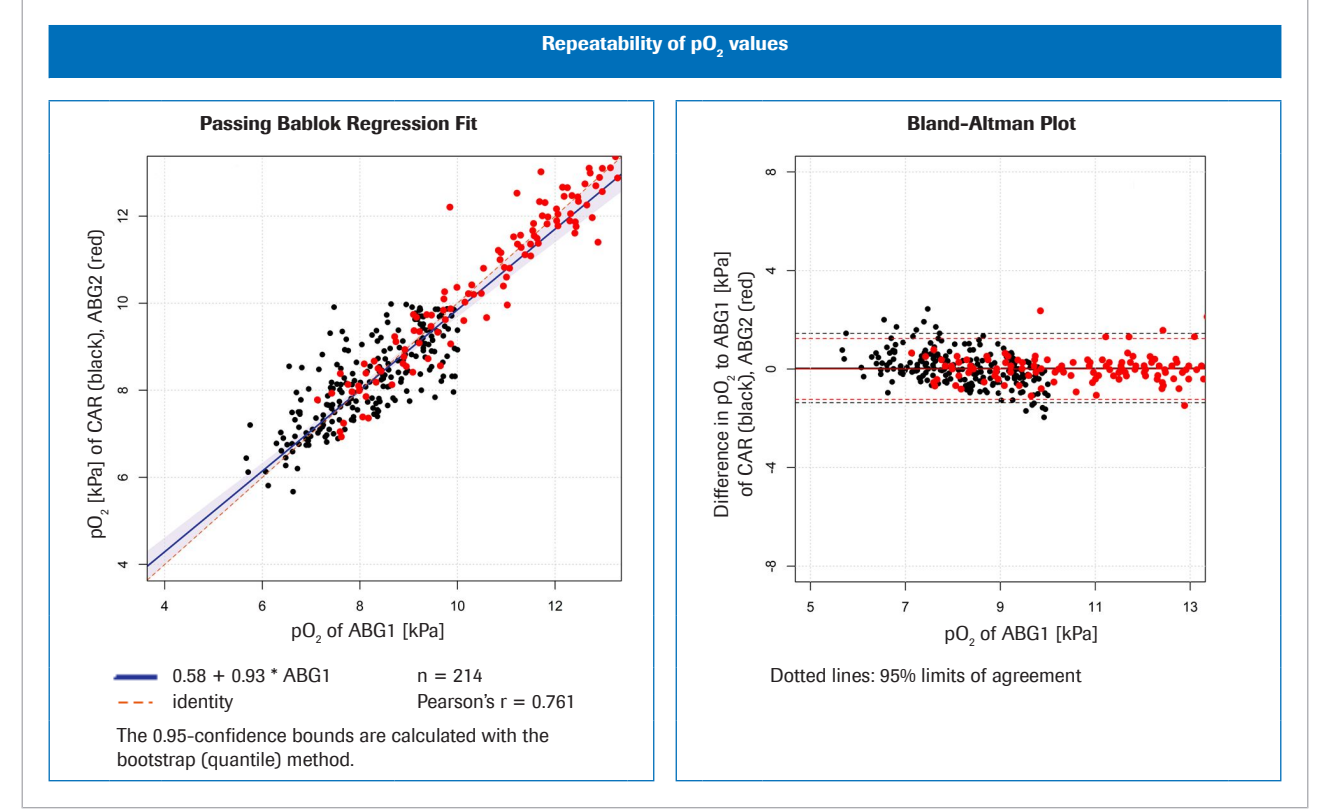

**E** Left: method comparison for pO<sub>2</sub>; right: Bland-Altman plot for pO<sub>2</sub>

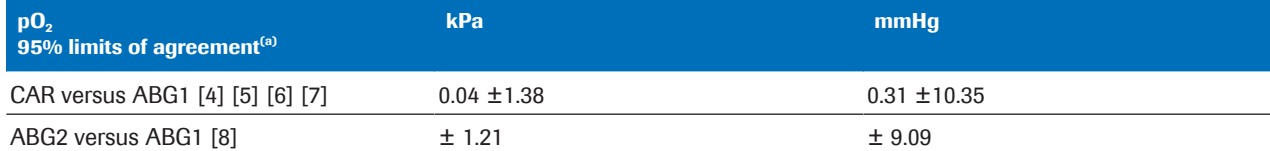

(a) 95% limits of agreement = mean difference  $\pm 1.96$  \* standard deviation (SD)

 $\equiv$  Statistical variation for pO<sub>2</sub> pooled data

## Robustness

#### In this section

Robustness of input (72) Consequences of faulty or inaccurate SpO<sub>2</sub> measurements (73)

## Robustness of input

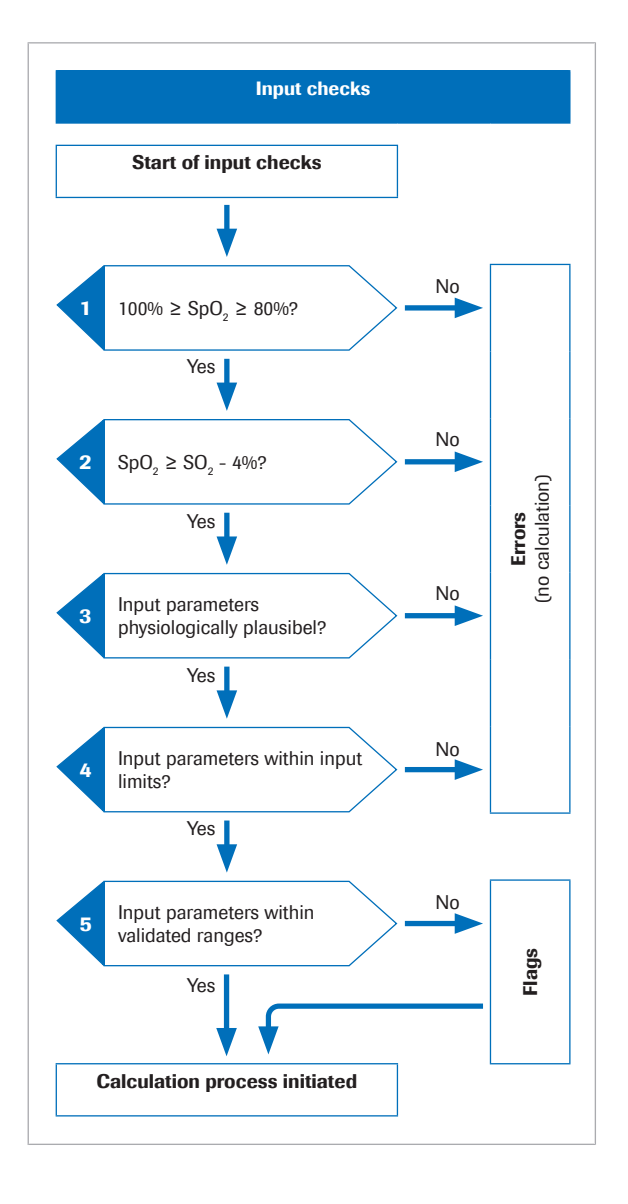

Details on input checks

Before the mathematical process is initiated, the software performs several input checks:

- 1. The SpO<sub>2</sub> value must be within the range of 80% $(2)$  to 100%.
- 2. The SpO<sub>2</sub> value must be greater than the  $S_0O_2$  value minus 4%.

The  $4\%$  tolerance on  $SpO<sub>2</sub>$  is to accommodate the following situation: In patients where the arterial blood flushes through the tissues with very small metabolism, the venous values will be close to arterial values. However, due to tolerance on pulse oximetry and blood gas testing, the  $SpO<sub>2</sub>$  value measured may be slightly below the  $S_vO_z$ . In such cases, the  $S_vO_z$ value is used for the calculation of the arterial results.

- 3. The input parameters must be physiologically plausible.
- 4. The input parameters must fall within the input limits.

If any of the input checks in steps 1 to 4 fail, the software generates an error that explains the cause of the error. No arterial results will be calculated.

5. If one or more of the input parameters exceed the validated ranges, the calculated arterial results will be flagged.

The software only reports the calculated arterial results, if they pass the additional output checks.

■ About input and output checks (35)

 $(2)$  The default is 80% but can be as low as 75% by configuration.
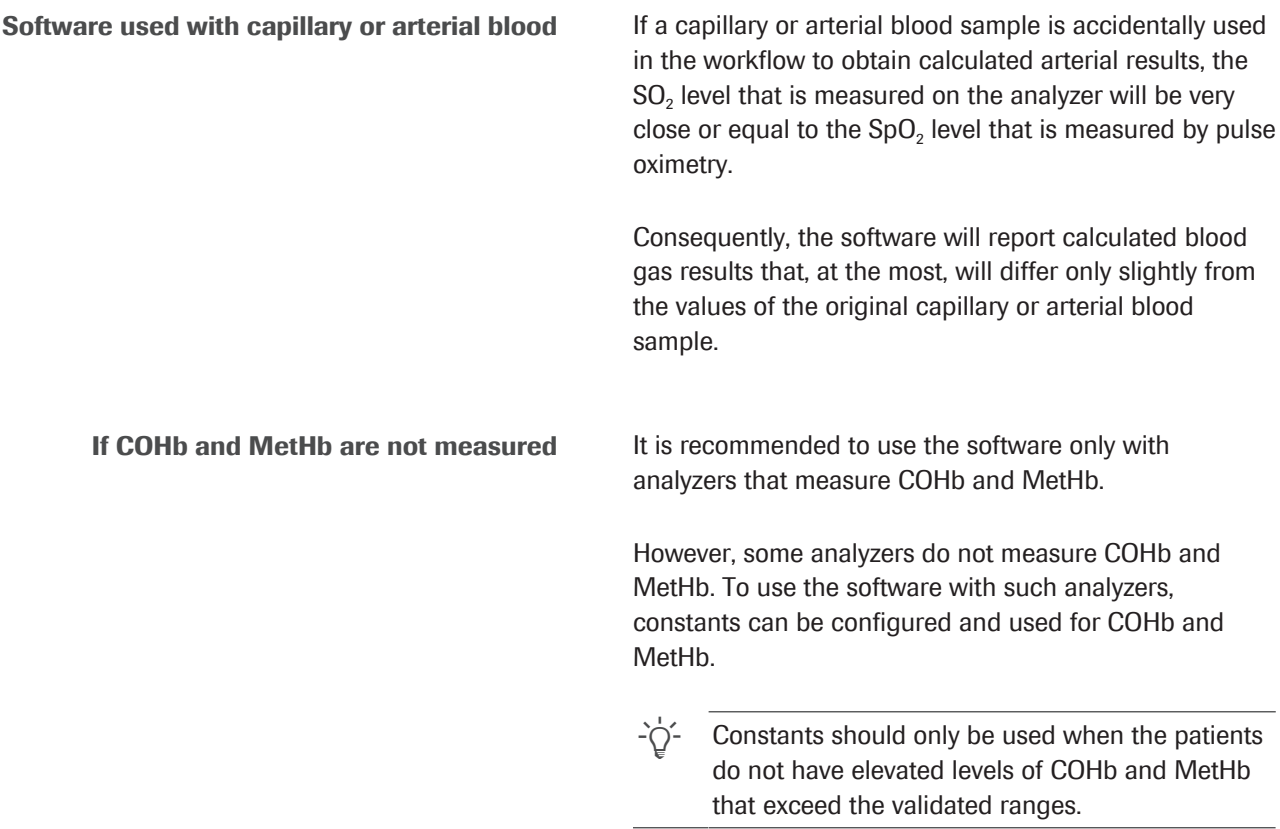

# Consequences of faulty or inaccurate  $SpO<sub>2</sub>$ measurements

The use of pulse oximetry to estimate the arterial saturation level has a certain patient-to-patient variability. To receive ISO 80601-2-61 certification, pulse oximeters must have a performance of ±4%, but in clinical praxis it may be as much as 10%.

Underestimation of  $SpO<sub>2</sub>$  is not uncommon, e.g., if the pulse oximeter picks up a poor signal due to poor peripheral perfusion, incorrect positioning of the probe, or similar. Another source of error is incorrect entering of the measured  $SpO<sub>2</sub>$  value on the blood gas analyser.

Arterialisation of  $pH_{ac}$  and  $p_aCO_{2c}$  is dependent on the difference between  $SpO<sub>2</sub>$  and the venous  $SO<sub>2</sub>$ :

- A small difference causes a small correction
- A large difference causes a large correction

The arterialisation of  $p_aO_{2c}$  is dependent on the absolute value of  $SpO<sub>2</sub>$  and the intersection with the oxygen dissociation curve. The accuracy of the calculated  $p_aO_{2c}$ 

is less sensitive to inaccurate  $SpO<sub>2</sub>$  values from approximately 95% and below, whilst more sensitive to  $SpO<sub>2</sub>$  values from approximately 96% and above.

The table illustrates the typical impact of  $SpO<sub>2</sub>$  variations on arterial results calculated by the software:

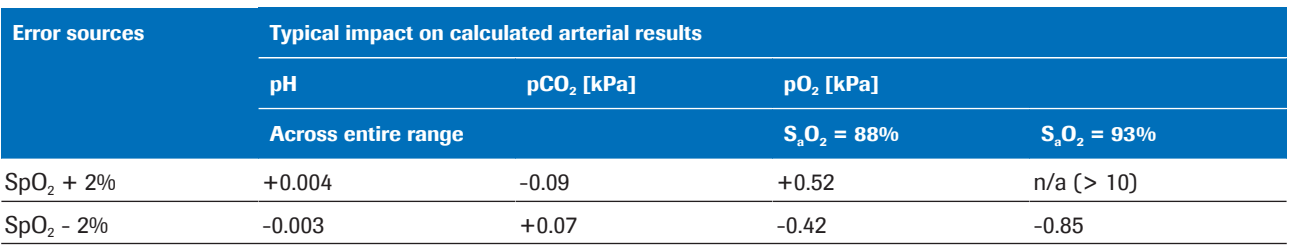

 $\equiv$  Impact of variations of SpO<sub>2</sub> on calculated arterial results [1]

To illustrate the effect of inaccurate or faulty SpO<sub>2</sub> measurements, 3 examples have been selected that are based on real venous blood gas patient data and simulation of SpO<sub>2</sub> values.

The tables show the calculated arterial results for the measured  $SpO<sub>2</sub>$  value as well as for simulated  $SpO<sub>2</sub>$ values of ±5% and ±10%.

**Example 1** • COPD patient with average arterio-venous difference.

- SpO<sub>2</sub> measured to 88% (slightly overestimated,  $S_aO_2 = 85.3\%$ ).
- SpO<sub>2</sub> simulation of  $-10\%$  is not possible (because of lower limit of 80%).

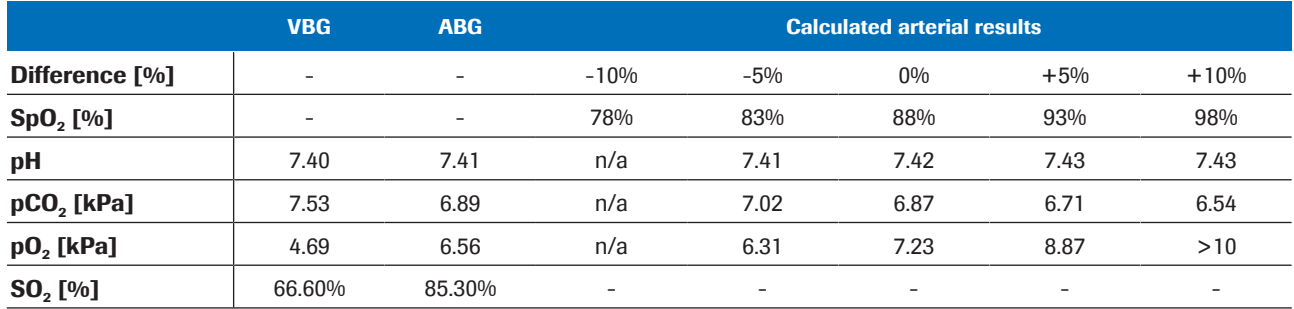

**Example 1** 

- **Example 2** COPD patient with very small arterio-venous difference.
	- SpO<sub>2</sub> measured to  $92\%$  (SaO<sub>2</sub>=92.4%).
	- SpO<sub>2</sub> simulation of  $\pm 10\%$  are not possible (because  $SpO<sub>2</sub> = 82%$  is less than  $SO<sub>2</sub> = 90% - 4%$  and because  $SpO<sub>2</sub> = 102%$  exceeds 100%).

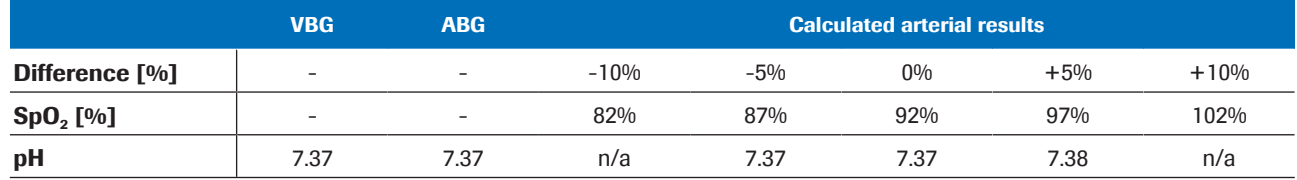

**Example 2** 

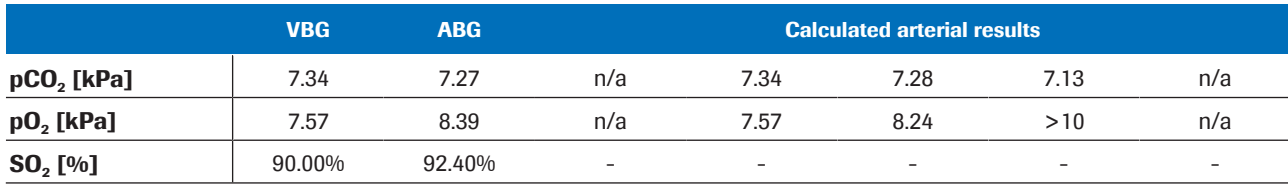

Example 2

**Example 3** • Asthma patient with very large arterio-venous difference:

 $Δ_{A-V}$ pH = 0.063,  $Δ_{A-V}$ pCO<sub>2</sub> = 2.48 kPa.

- SpO<sub>2</sub> measured to 99% (SaO<sub>2</sub> = 97.3%).
- SpO<sub>2</sub> simulation of  $+5%$  and  $+10%$  are not possible (because they exceed 100%).

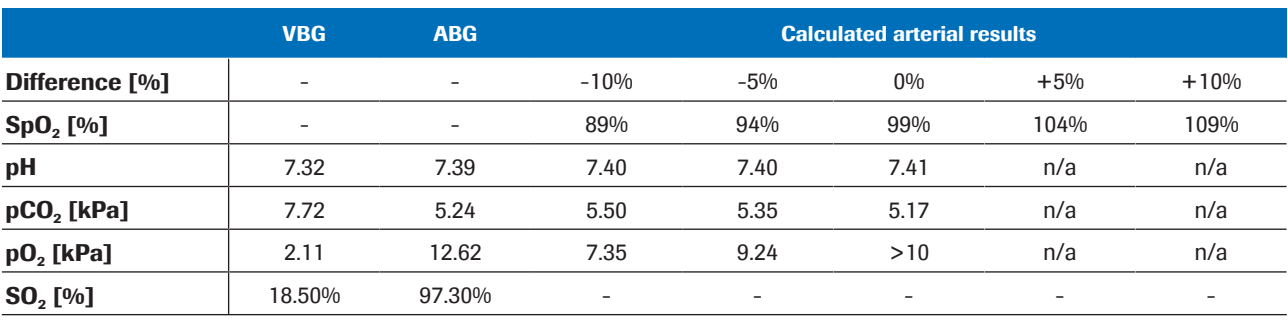

 $\equiv$  Example 3

**Conclusion**  $pH_{a,c}$  and  $p_aCO_{2,c}$  calculated results are robust to inaccurate or faulty  $SpO<sub>2</sub>$  input values. The accuracy of  $p_aO_{2,c}$  is dependent on the accuracy of the SpO<sub>2</sub> measurement.

# Bibliography

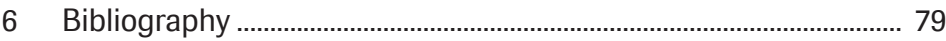

# Bibliography

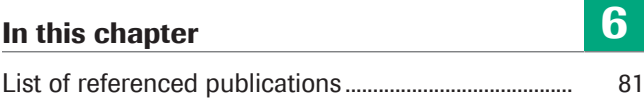

# List of referenced publications

[1] Rees, S E, Toftegaard, M and Andreassen, S. A method for calculation of arterial acid-base and blood gas status from measurements in the peripheral venous blood. *Computer Methods and Programs in Biomedicine*. 2005, Vol. 81, p. 18-25. [2] Rees, S E and Andreassen, S. Mathematical models of oxygen and carbon dioxide storage and transport: The acid-base chemistry of blood. *Critical Reviews in Biomedical Engineering*. 2005, Vol. 33, 3, s. 209-264. [3] Rees, S E, et al. Mathematical modelling of the acidbase chemistry and oxygenation of blood: a mass balance, mass action approach including plasma and red blood cells. *European Journal of Applied Physiology*. 2010, Vol. 108, s. 483-494. [4] Toftegaard, M, Rees, S E and Andreassen, S. Evaluation of a method for converting venous values of acid-base and oxygenation status to arterial values. *European Journal of Emergency Medicine*. 2009, Vol. 26, s. 268-272. [5] Rees, S E, et al. Calculating acid-base and oxygenation status during COPD exacerbation using mathematically arterialised venous blood. *Clin Chem Lab Med*. 2012, Vol. 50, 12. [6] Thygesen, G, et al. Mathematical arterialization of venous blood in emergency medicine patients. *European Journal of Emergency Medicine*. 2011. [7] Ekström, M, et al. Calculated arterial blood gas values from a venous sample and pulse oximetry: Clinical validation. *PLoS ONE*. 2019, 14(4):e0215413. [8] Mallat, J, et al. Repeatability of Blood Gas Parameters, pCO2 Gap, and pCO2 Gap to Arterial-to-Venous Oxygen Content Difference in Critically Ill Adult Patients. *Medicine*. 2015, Vol. 94, 3.

# **Glossary**

# 2,3-diphosphoglycerate

Organic phosphate present in red blood cells that alters the affinity of hemoglobin for oxygen.

#### actual base excess

Base excess that is actually found in the blood.

#### arterial oxygen saturation

Parameter that provides information about the amount of hemoglobin oxygenation in the arterial compartment of the circulatory system.

#### base excess

Amount of strong acid that must be added to each liter of fully oxygenated blood to return the pH to 7.40 at a temperature of 37°C and a pCO2 of 40 mmHg (5.3 kPa).

#### bicarbonate

Electrolyte that is found in blood and other body fluids. It is necessary to regulate the pH level of the body.

# carboxyhemoglobin

Abnormal form of hemoglobin that is attached to carbon monoxide, which impairs the release of oxygen from hemoglobin.

# methemoglobin

Form of hemoglobin in which the iron in the heme group is in the ferric state and therefore unable to bind oxygen and to carry oxygen to tissues.

# partial pressure of carbon dioxide

Parameter that provides information about the amount of carbon dioxide dissolved in the blood.

#### partial pressure of oxygen

Parameter that provides information about the amount of oxygen dissolved in the blood.

#### peripheral oxygen saturation

Parameter that provides information about the oxygen saturation level in peripheral blood and that is usually measured with a pulse oximeter.

#### pH

Parameter that provides information about the acidity or alkalinity of a sample.

# total hemoglobin

Parameter that provides information about the total amount of hemoglobin in the blood.

#### venous oxygen saturation

Parameter that provides information about the oxygen content of the blood returning to the right side of the heart after perfusing the entire body.

# Index

# A

Analyzers

– using software, 46

# C

# Checks

– input, 35

– output, 36

Contraindications, 30

# E

Errors, 53

# F

Flags, 53

# I

# Input

- checks, 35
- limits, 35
- parameters, 32

# L

Limitations, 30

Limits

- input, 35
- output, 36

# M

Mathematical models, 66

Mathematical transformation, 62

# O

# **Output**

- calculated arterial results, 32
- checks, 36
- errors, 53
- flags, 53
- limits, 36
- parameters, 32

# P

Parameters

– input, 32

– output, 32

Prerequisites, 30

Principles, 61

# R

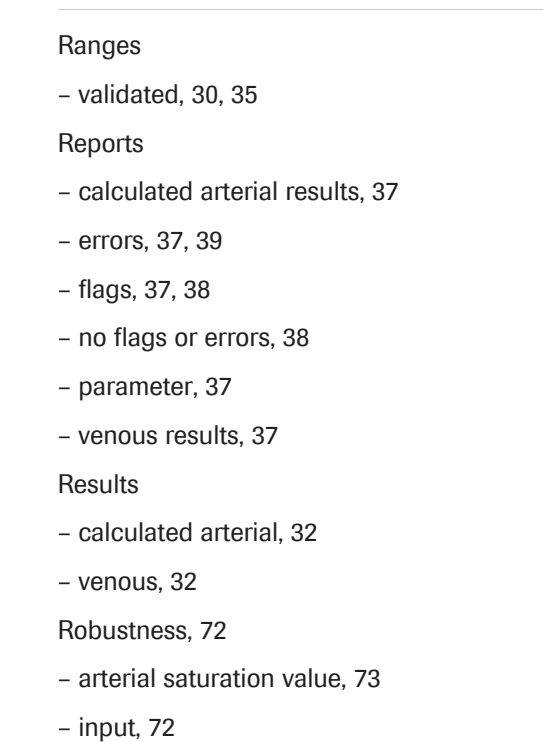

# S

- Software – calculated arterial results, 32 – checks, 35 – contraindications, 30 – data flow, 29 – input parameters, 32
- IT architecture, 29
- limitations, 30
- mathematical models, 66
- mathematical transformation, 62
- output, 32
- overview, 29
- parameters, 32
- prerquisites, 30
- principles, 61
- robustness, 72
- user workflow, 45
- using, 46
- validated ranges, 30
- validation, 67

#### V

Validated ranges, 30, 35

Validation, 67

– methods and materials, 67

#### W

Workflow

– user, 45

#### Published by:

Roche Diagnostics International Ltd CH-6343 Rotkreuz Switzerland

www.roche.com